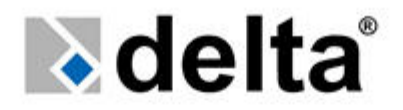

# **Zasilacz UPS – Seria Premium Instrukcja instalacji i**

# **Użytkowania**

**1 faza/ 1 faza - 6-20kVA 3 fazy / 1 faza – 10-20kVA** 

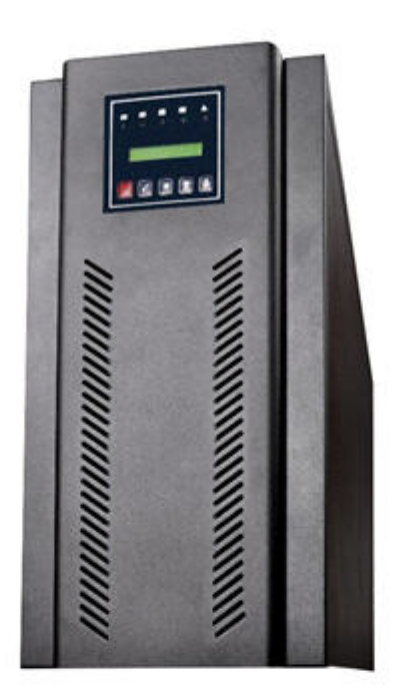

# $\epsilon$

Jednostka jest oznaczona znakiem CE jako zgodna ze standardami EN 62040-1 i EN62040-2.

Wersja 1.1

Ta instrukcja zawiera istotne informacje na temat technicznych właściwości, instalacji, użytkowaniu UPSa. Zawiera również informacje na temat zachowania bezpieczeństwa użytkownika i obciążenia. Stosuj zawartę tu wskazówki aby bezpiecznie i prawdiłowo używać zasilacz.

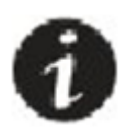

Przeczytaj całą instrukcje przed uruchmieniem urządzenia

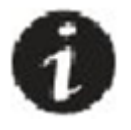

Zatrzymaj instrukcje do łatwiejszej obsługi

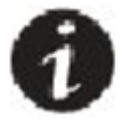

Redagowanie, wykorzystywanie lub przetłumaczanie powyższej instrukcji jest zabronione bez wsześniejszego zezwolenia producenta, poza przewidzianym prawnie kopiowaniem.

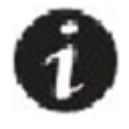

Producent zastrzega sobie prawo do zmian technicznych bez wcześniejszej informacji

Symbole użyte w instrukcji:

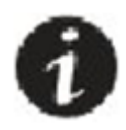

Ten symbol oznacza punkt w instrukcji który jest szczególnie istotny

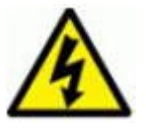

Ten symbol oznacza miejsca gdzie w kontakcie z urządzeniem występuję ryzyko porażenia prądowego

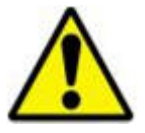

Ten symbol oznacza punkt w instrukcji, gdzie niezastosowanie się do instrukcji może spowodować uszkodzenie urządzenia

### **Opis użytych skrótów**

UPS: Bezprzerwowy zasilacz Batt:Bateria EPO:EmergencyPowerOff (awaryjne wyłączenie) RS232: Protokół komunikacji szeregowej SNMP: (Protokół komunikacji sieciowej po Ethernecie) V: Napięcie A: Amper P: Moc Dla rozłączników wejścia/wyjścia, baterii, manualnego bypassu: "I" (ON): zamknięcie rozłącznika "0" (OFF): otwarcie rozłącznika

# Spis treści

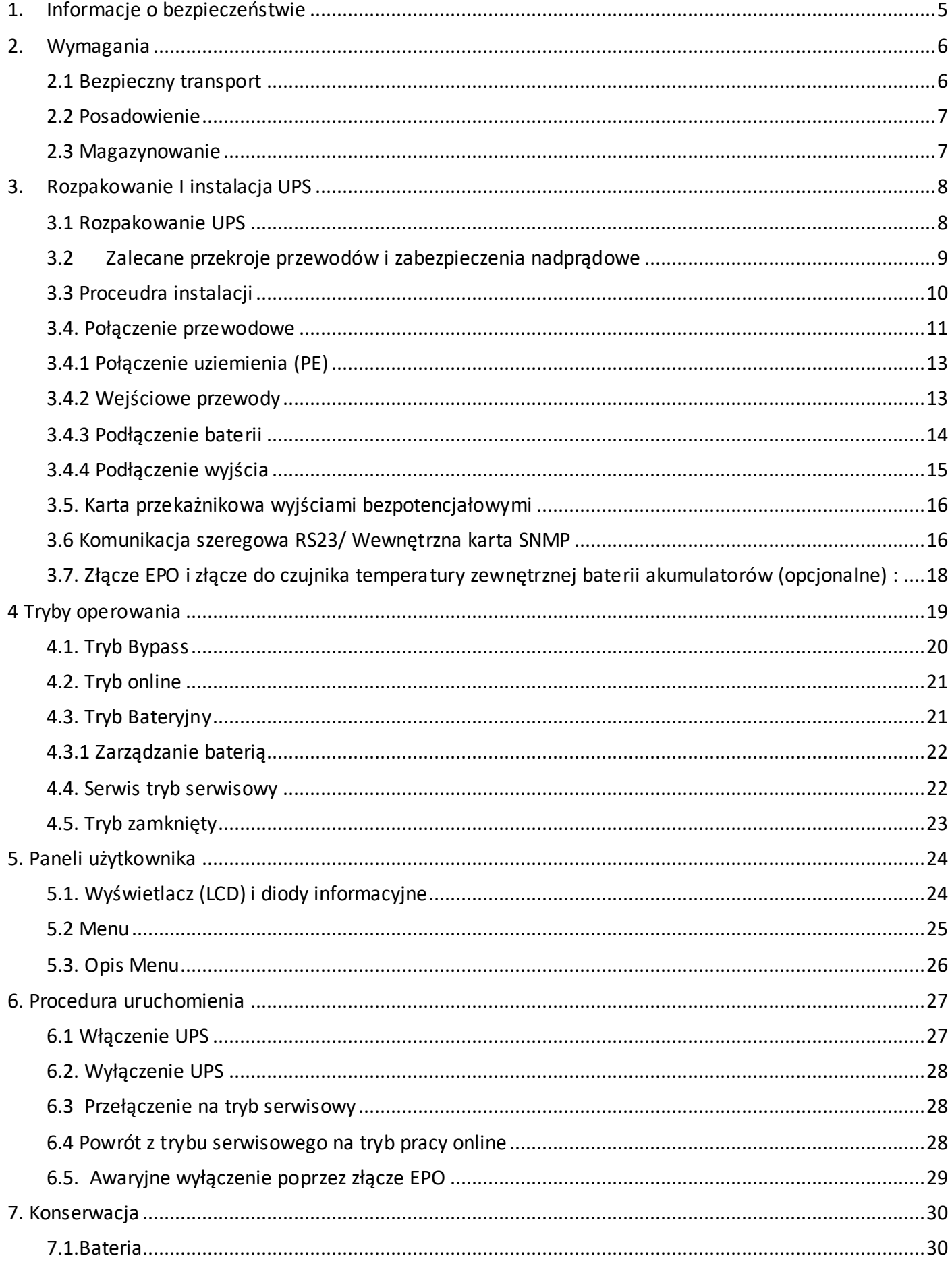

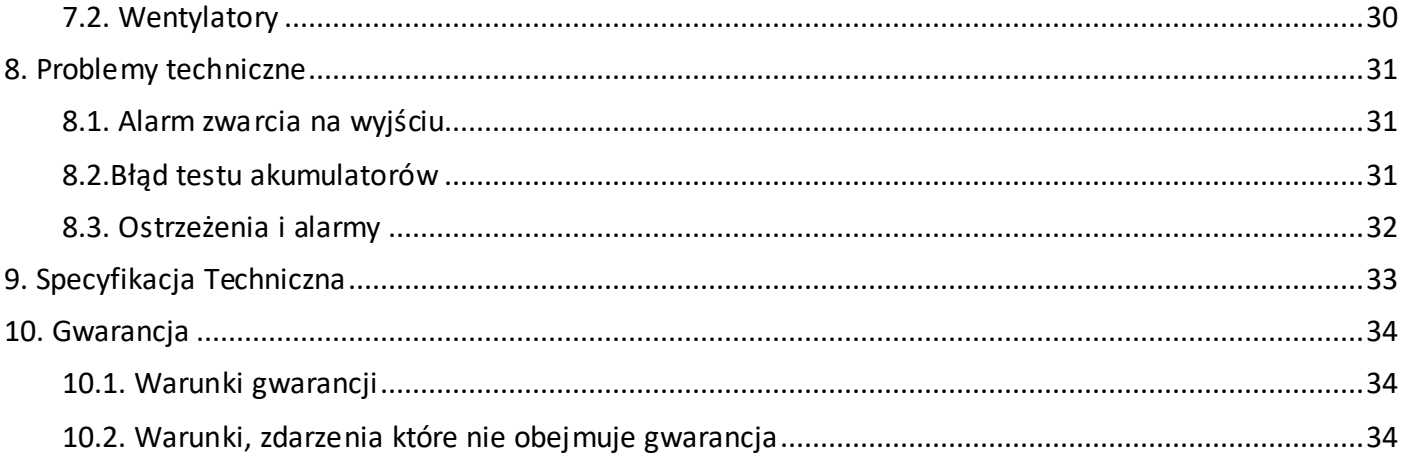

# 1. Informacje o bezpieczeństwie

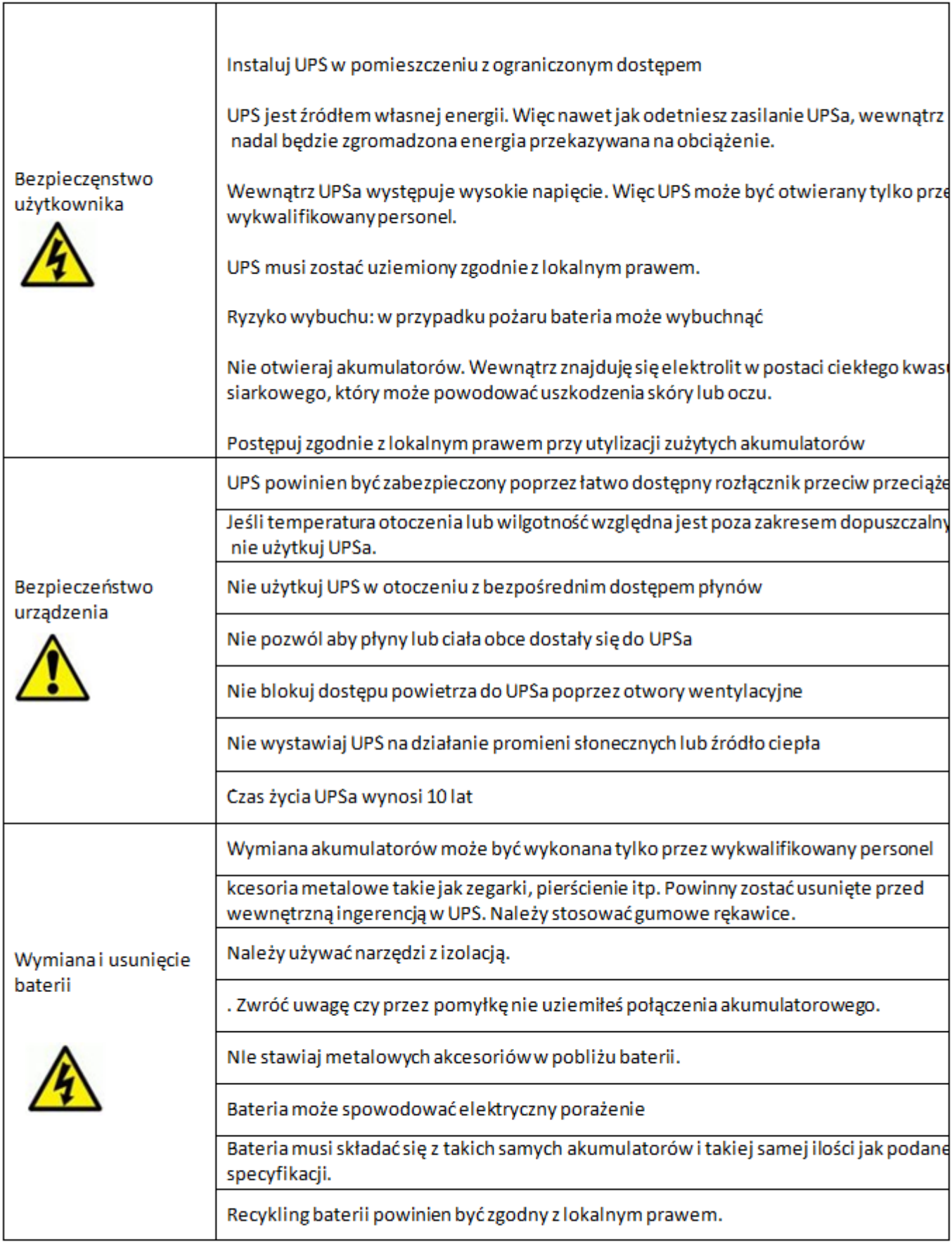

## 2. Wymagania

#### **2.1 Bezpieczny transport**

.

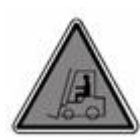

 Uważaj gdy przenosisz urządzenie. Nie przenoś ciężkego sprzętu bez asekuracji. Kółka zamontowane w UPS mogą się poruszać po gładkiej, poziomej powierzhni Maksymalny dopuszczalny kąt nachylenia to 10 stopni. Zastosuj poniższe wytyczne maksymalnego obciążenia: 1 człowiek może samodzielnie przenieść 18kg. 2 ludzi może przenieść obciążenie 32kg. 3 ludzi może przenieść obciążenie 55kg. Użyj paleciak lub wózek widłowy gdy obciążenie przekracza 55kg

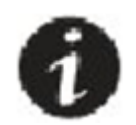

Ten symbol oznacza punkt w instrukcji który jest szczególnie istotny

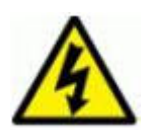

Ten symbol oznacza miejsca gdzie w kontakcie z urządzeniem występuję ryzyko porażenia prądowego

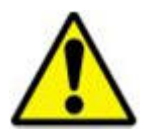

Ten symbol oznacza punkt w instrukcji, gdzie niezastosowanie się do instrukcji może spowodować uszkodzenie urządzenia

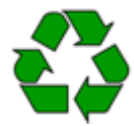

Materiał z opakowania powinien zostać przeznaczony do recyklingu zgodnie z obowiązującym w danym kraju prawem

#### **Wymagania otoczenia pracy**

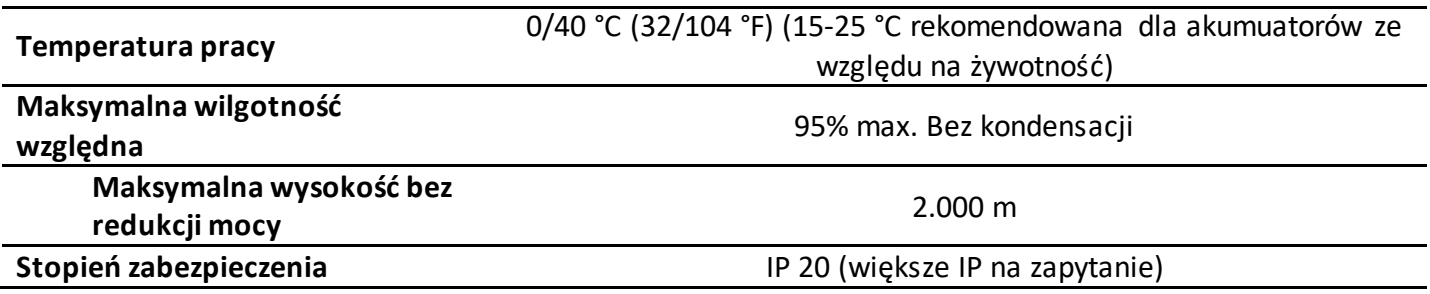

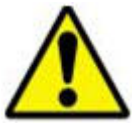

#### **2.2 Posadowienie**

Urządzenie powinno być zainstalowane w odpowiednim miejscu, najlepiej z ograniczonym dostępem zgodnie ze standardami bezpieczeństwa EN 60905-1:

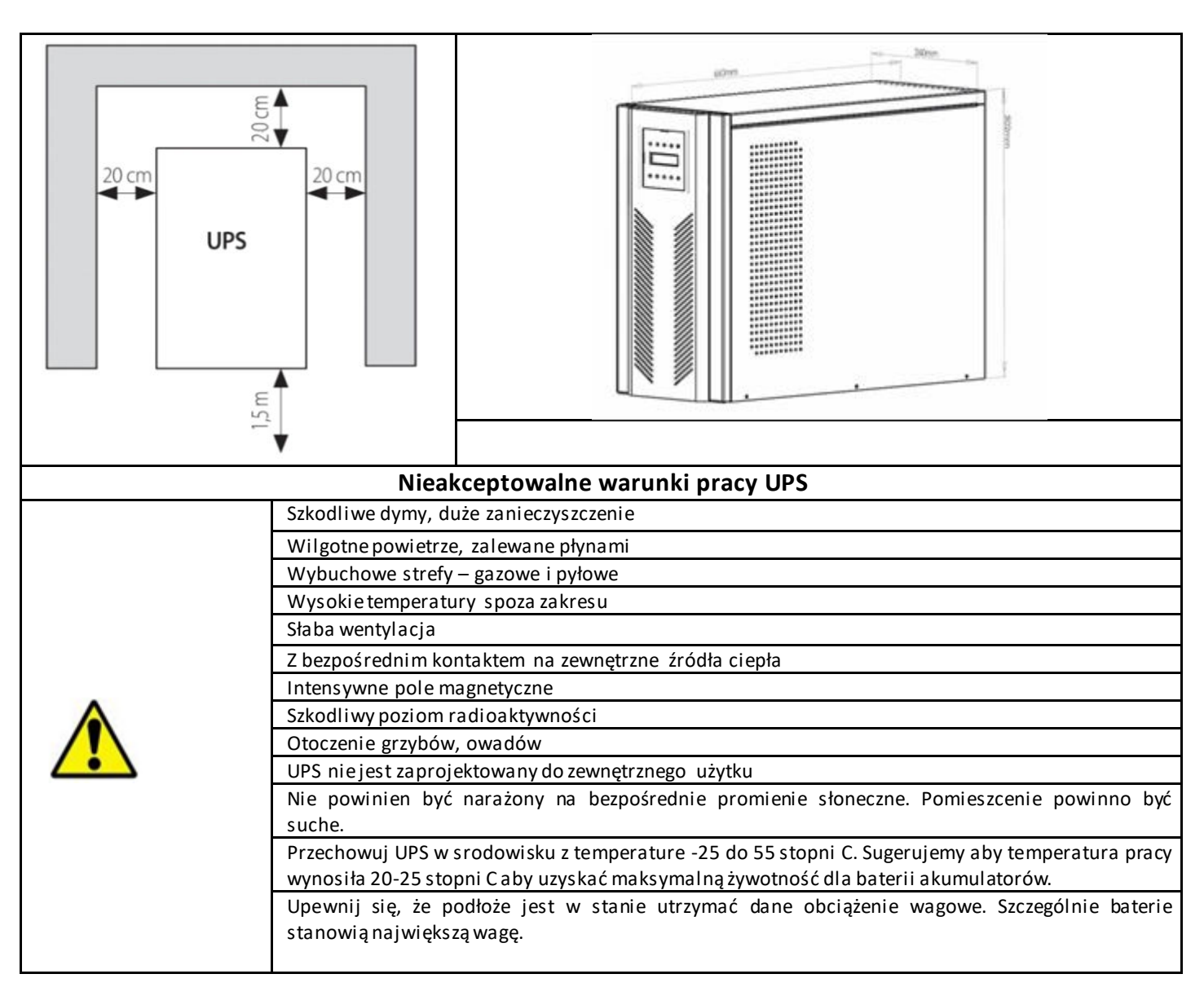

#### **2.3 Magazynowanie**

Przechowuj UPS w temperaturze pomiędzy –25 °C +55 °C, w miejscu gdzie nie padają na nie bezpośrednio promienie słoneczne, oraz jest oddalone od źródeł ciepła. Miejsce powinno być suche. Akumulatory powinny być przechowywane w temperaturze  $-15$  °C +40 °C. Temperatura spoza tego zakresu może powodować trwałe zmniejszenie pojemności lub nawet nieodwracalne uszkodzenie.

Wilgotność powinna być w zakresie 20-80% (bez kondensacji)

Jeśli akumulatory są przechowywane dłużej niż 4 miesiące, być może powinny zostać podładowane. Poniżej zależność potrzeby ładowania w czasie zależnie od temperatury przechowywania:

- co każde 9 miesięcy jeśli temperatura składowania jest poniżej 20°C,
- co każde 6 miesięcy jeśli temperatura składowania jest pomiędzy 20°C 30°C-,
- co każde 3 miesięcy jeśli temperatura składowania jest pomiędzy 30°C 40°C,
- co każde 2 miesięcy jeśli temperatura składowania jest powyżej 40°C,

- UPS powinien być maazynowany w suchym miejscu w temperaturze -10° C do 45° C przed instalacją i uruchomieniem

**Jeśli UPS jest zainstalowany ale nie jest włączony, uruchom go raz w miesiącu na przynajmniej 24h w celu podtrzymania stanu naładowania w akumulatorach.**

# 3. Rozpakowanie I instalacja UPS

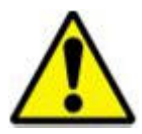

Sprzęt I akumulatory jeśli zostały uszkodzone podczas transportu powinny podlegać ocenie przez wykwalifikowany personel czy nadają się do dalszego użytkowania.

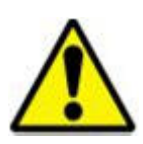

Jeśli stwierdziłeś uszkodzenia podczas transportu zachowaj materiały opakowaniowe. Być może będzi musiał odesłać sprzęt.

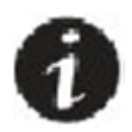

UPS może mieć ustawione napięcie wyjściowe 220V/50Hz. Takie napięcie jest w kraju producenta. Zmiana napięcia wyjściowego na 230VAC jest możliwa

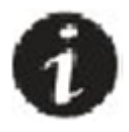

Rekomendujemy zatrzymanie opakowania na ewentualny późniejszy transport.

#### **3.1 Rozpakowanie UPS**

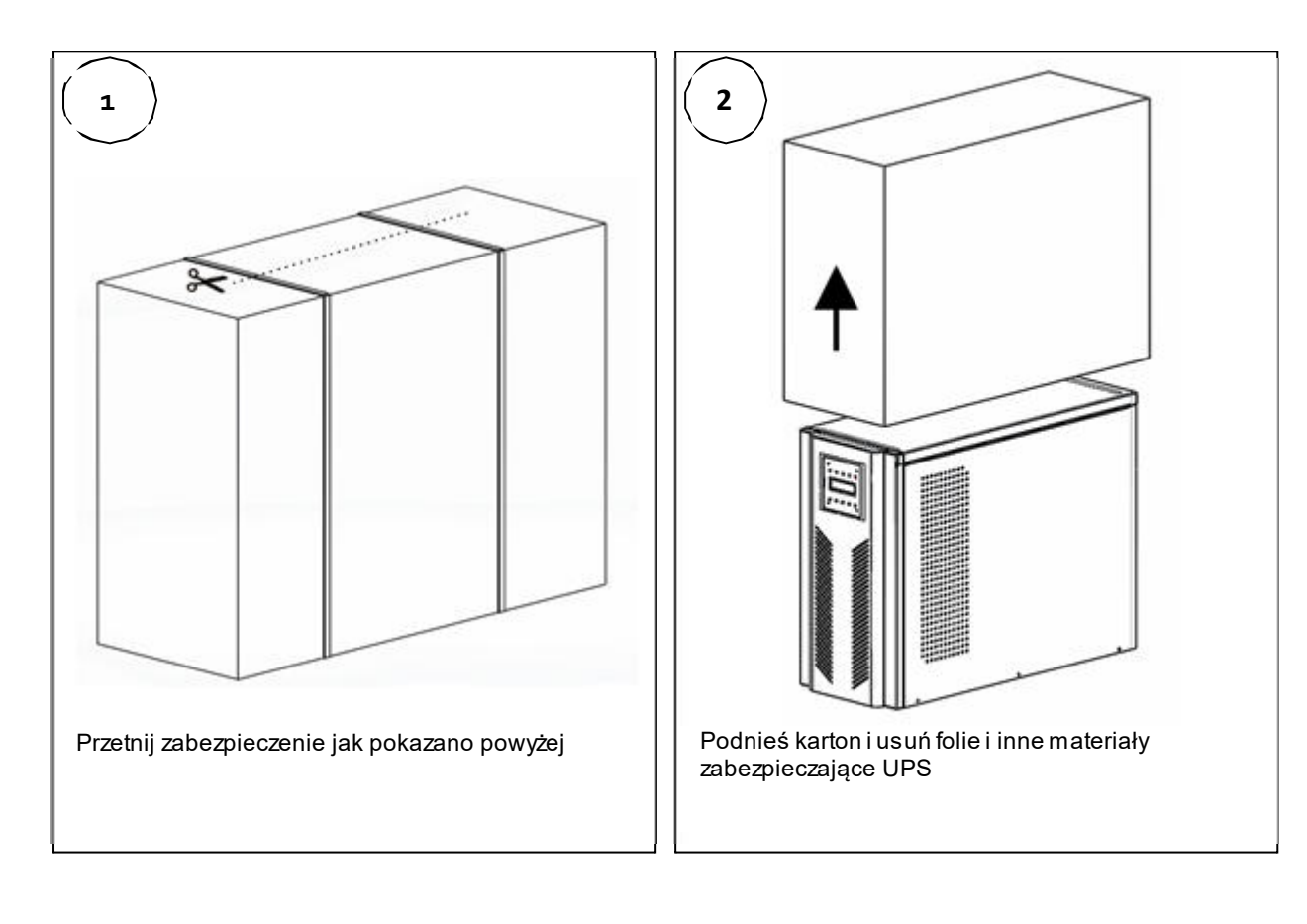

#### **3.2 Zalecane przekroje przewodów i zabezpieczenia nadprądowe**

Zalecany przekrój przewodu miedzianego:

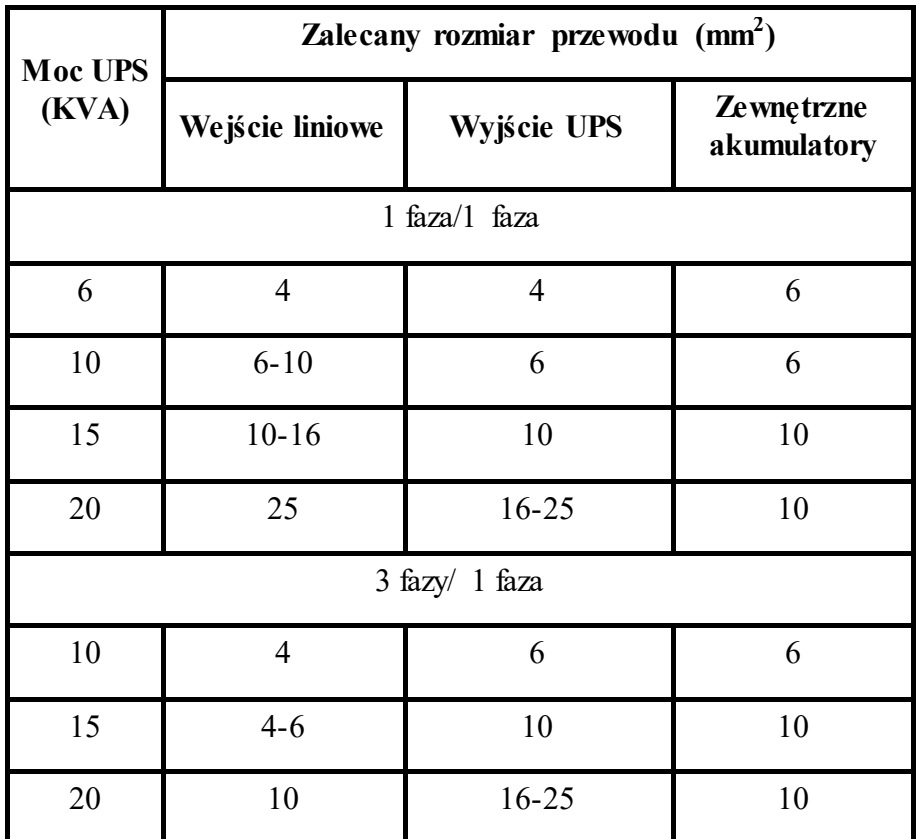

Ze względów mechanicznych zaleca się użycie przewodu giętkiego (linka) na przykład LgY

UPS dla ochrony posiada wkładki nadprądowe typu szybkiego aR do chrony elementów półprzewodnikowych. Zaleca się stosować zabezpieczenia typu zwłocznego (typ C lub gG) na wejściu / wyjściu UPSa o następujących wartościach:

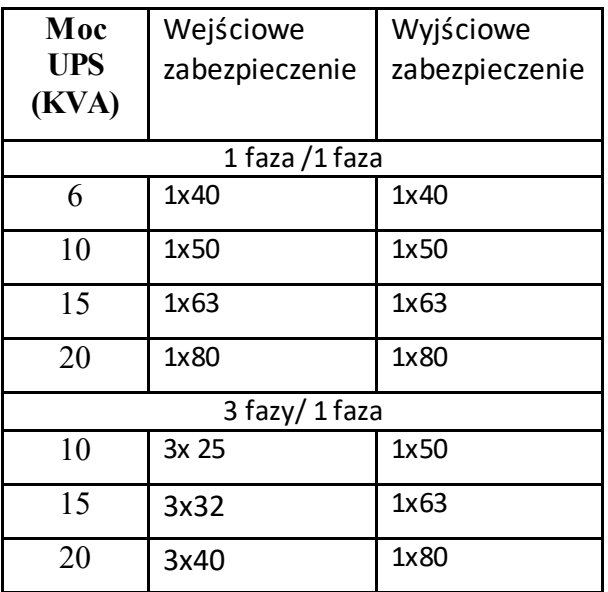

#### **3.3 Proceudra instalacji**

Napięcie sieciowe wejściowe i na bypass powinno być zabezpieczone i mieć możliwość rozłączenia. Urządzenie rozłączające powinno odcinać napięcie dla wszystkich faz jednocześnie. Z powodu wejściowych filtrów wejściowych Emi, możliwe jest występowanie prądu upływu. W takim wypadku lepiej zrezygnuj z zabezpieczenia różnicowo-prądowego, lub zastosuj o większej wartości niż standardowe 30mA ( sugerowana wartość 300mA)

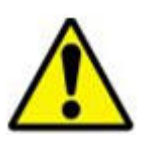

Sprzęt może zostać zainstalowany przez autoryzowany personel techniczny.

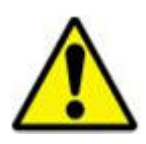

Jeśli UPS został zabrany na miejsce instalacji z zimnego miejsca do ciepłego, możiwe jest wystąpenie kondensacji. W takim wypadku nie uruchamiaj UPS wcześniej niż po 2h

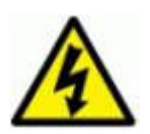

Urządzenie które posiada wewnętrzną baterie akumulatorów, ma niebezpieczne napięcie stałe.

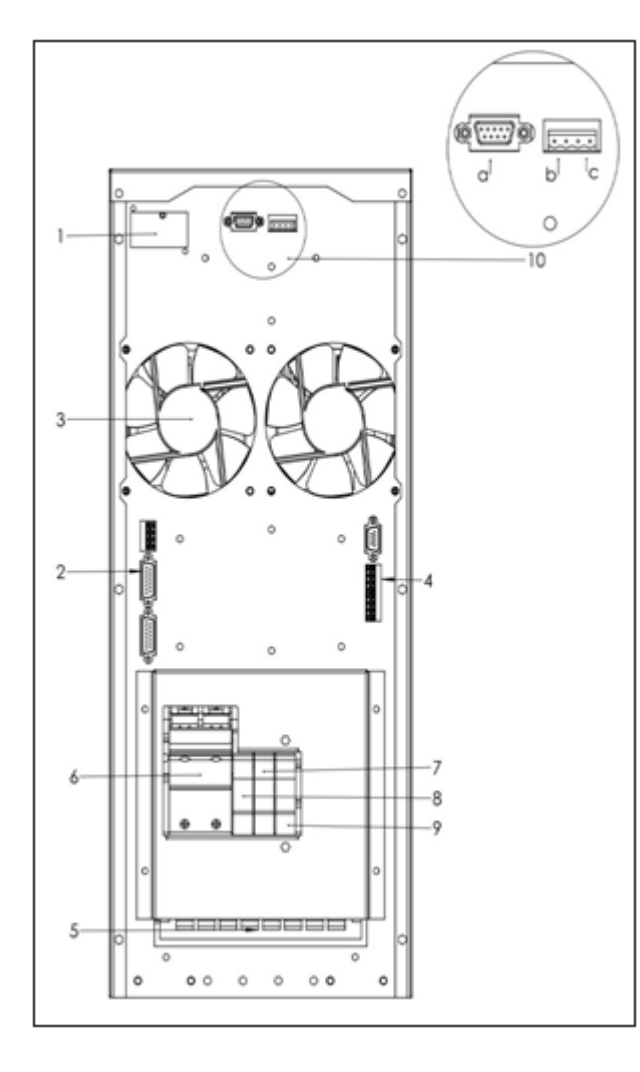

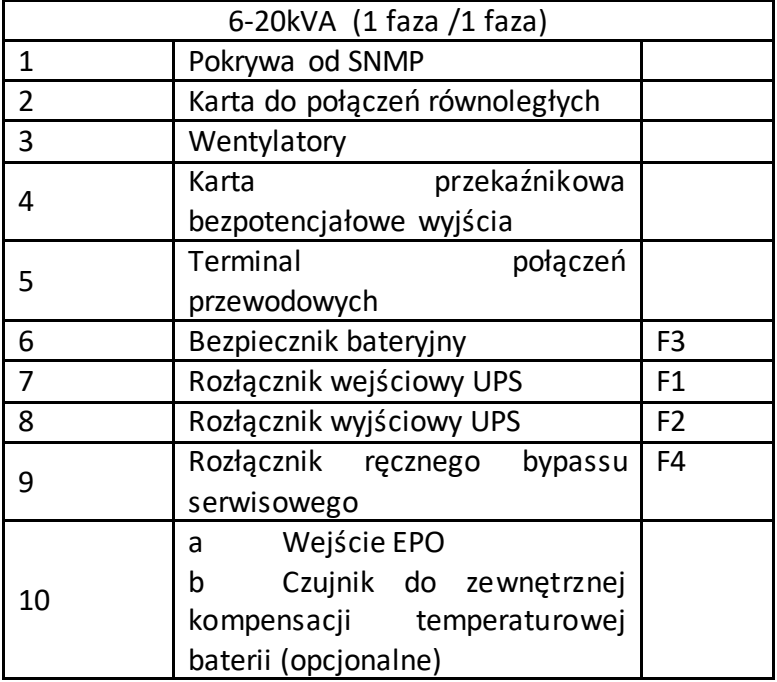

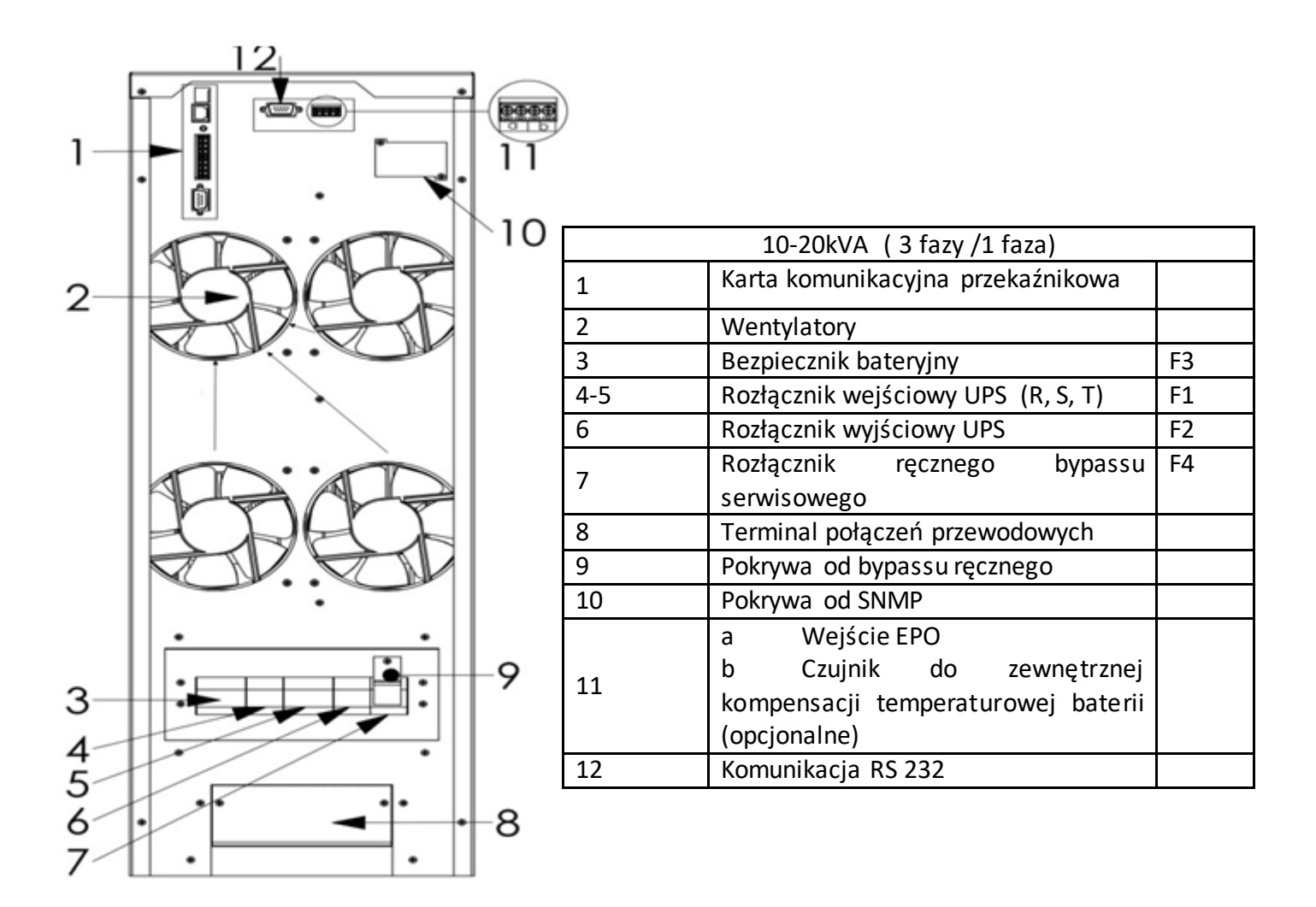

#### **3.4. Połączenie przewodowe**

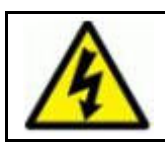

Ryzyko wysokiego napięcia. Sprawdź czy przewody są pod napięciem. Pamiętaj, że UPS z akumulatora rownież źródłem napięcia

Ryzyko prądu zwrotnego Wyłącz i rozłącz zabepieczenia w UPSie zanim przystąpisz do prac przyłączeniowych.

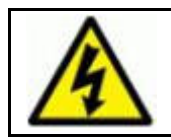

Ustaw zabezpieczenie UPS w pozycji "0" w rozdzielni zanim zaczniesz podłączać przewody

Terminal do przewodów znajduje się na tylnej ścianie UPS pod pokrywą. Usuń pokrywę za pomocą śrubokręta.

Urządzenie powinno być uziemione. Wpierw podłącz przewód uziemienia zanim przystąpisz do łączenia pozostałych przewodów.

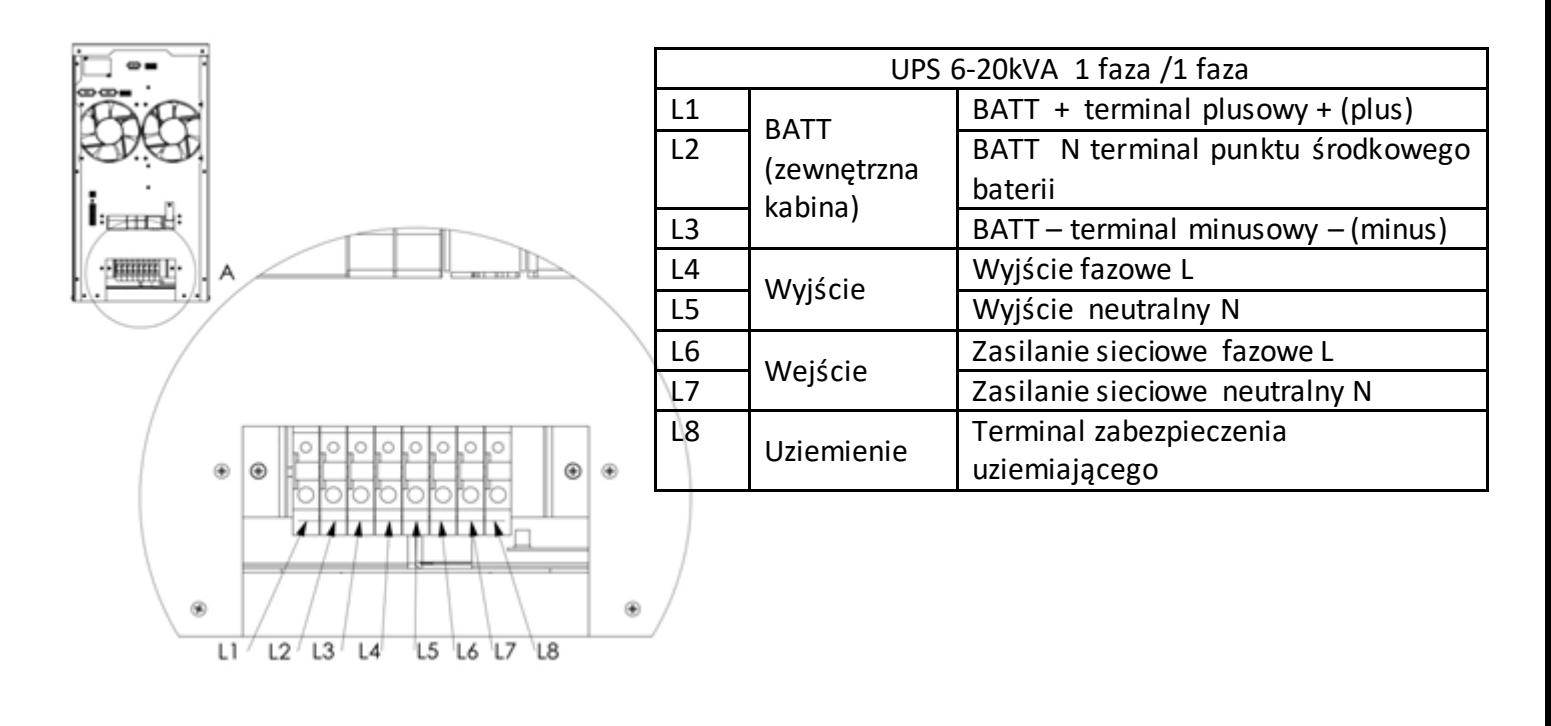

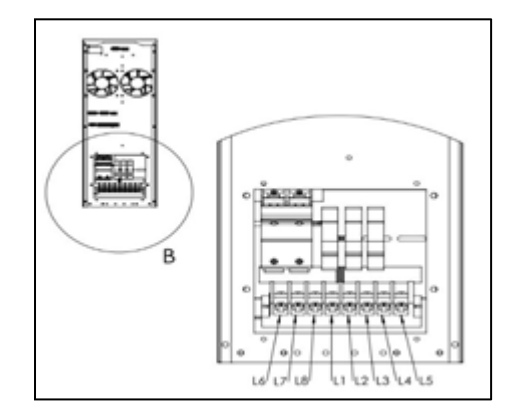

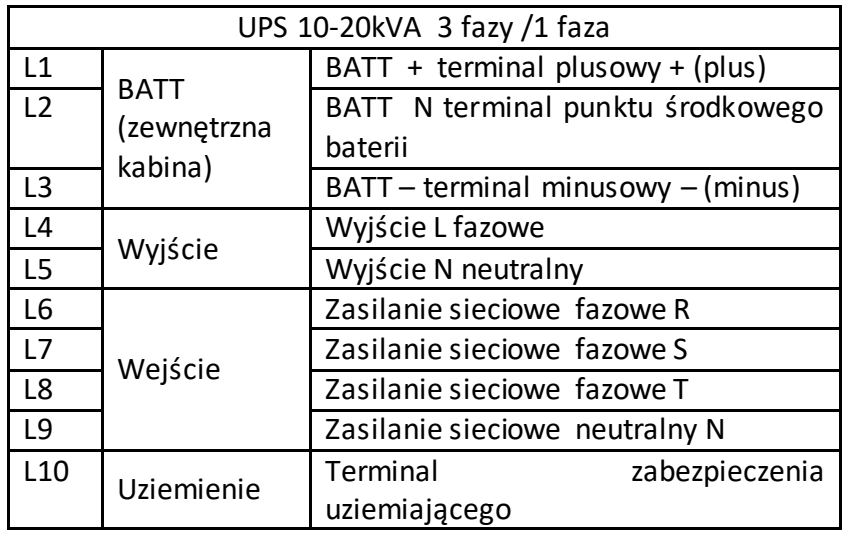

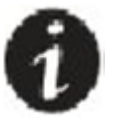

**Występuje wykonanie podstawowe "basic", które nie posiada wyjścia na połączenie zewnętrznej baterii. Podtrzymanie w przypadku zaniku opiera się tylko na wewnętrznej baterii.** 

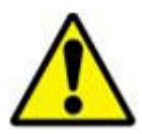

Urządzenie powinno być uziemione podczas normalnej pracy. Podłącz przewód uziemiający zanim zaczniesz podłączać inne przewody.

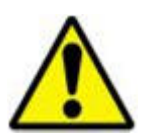

Złącze uziemienia do podłączenia przewodu PE powinno być połączone w taki sposób aby zostawić aby zachować niską impedancje. Uziemienie obciążenia powinno być podłączone do wyjścia uziemiającego UPS.

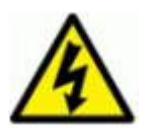

Jeśli przewód PE będzie niezależny należy uwzględnić aby był ok. 12 cm dłuższy niż pozostałe przewody.

#### **3.4.2 Wejściowe przewody**

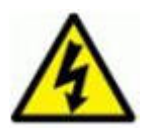

Podłączanie przewodów do terminalu przewodowego powinno być przeprowadzone przez wykwalifik personel

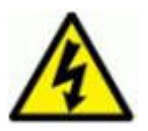

. Wysztkie rozłączniki ustaw w pozycje wyłączonej "OFF" przed podłączaniem.

W rozdzielni przyłączeniowej dla UPS wstaw rozłącznik o jeden stopień wyżej lub taki sam jak w na wejćiu UPSa. Nie podłączaj do niego innych obciążeń.

Nie używaj rozłączników dla linii neutralnej N. Połączenie przewodu neitralnego powinno być zrobione bezpośrednio z rozdzielni przyłączeniowej UPS do UPS.

Podłącz przewód/ przewody fazowe do terminali w UPS L6 lub L6-L8 (wejściowy terminal), podłącz przewód neutralny do L7 lub L9 (wejściowy terminal N).

Jeśli zamierzasz użyć zabezpieczenia różnicowo-prądowego, informujemy cię, że z powodu używania filtrów EMI, może wystąpić prąd upływu który spowoduje niepotrzebne zadziałanie tego zabezpieczenia. Z tego względu lepiej jest użyć zabezpieczenia o wartości 300mA.

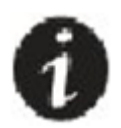

UPS może posiadać dodatkowe wewnętrzne zabezpieczenia topikowe typu szybkiego. Znajdują się one nad rozłącznikami F1, F2, F3, F4 . Dostęp do nich jest poprzez zdjęcie metalowej osłony.

#### **3.4.3 Podłączenie baterii**

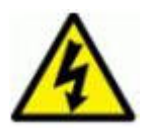

UPS z wewnętrznymi akumulatorami posiada niebezpiecznie napięcie stałe na złączu bateryjnym.

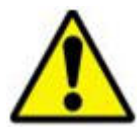

UPSy serii premium zależnie od mocy i użytej ładowarki wymagają podłączenia określonej ilości akumulatorów 12VDC aby uzyskać określony szereg. Przykładowe wykonanie na 20 szt

Najlepiej skonsultuj się z serwisem aby uniknąć błędnego doboru ilości akumulatorów, gdyż nieprawidłowa wartość grozi nieprawidłową pracą a wskrajnym przypadku uszkodzeniem.

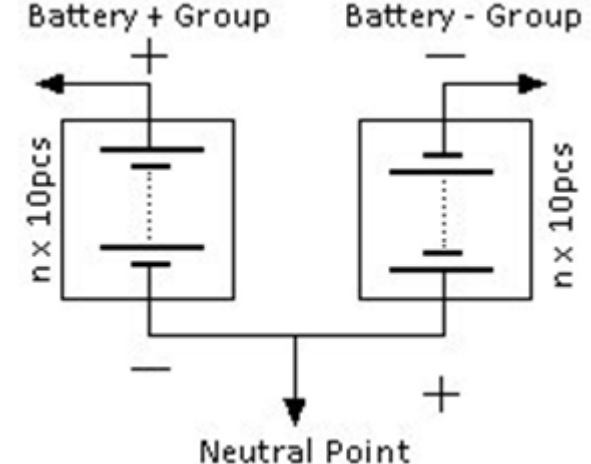

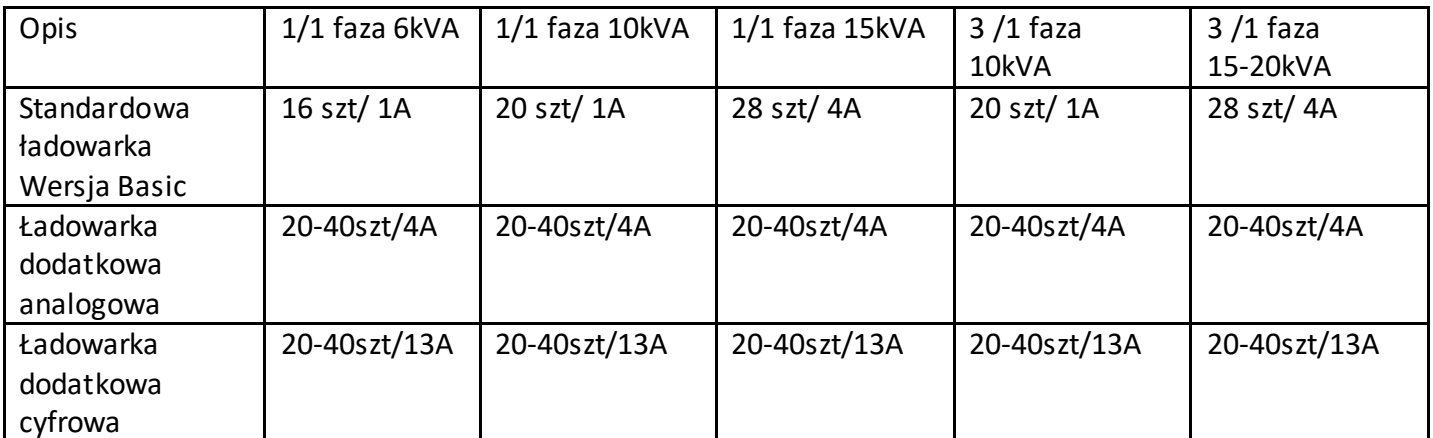

Jeśli bateria jest już zabudowana wewnątrz UPSa, nie ma potrzeby dokonywania dodatkowych połączeń. Bateria jest podłączona do bezpiecznika bateryjnego.

Jeśli bateria jest zewnętrzna, postępuj zgodnie z poniższą instrukcją:

- Ustaw rozłącznik bateryjny w pozycje wyłączoną "0"

- Podłącz "-" baterii do "-" w UPSie

- Podłącz "+" baterii do "+" w UPSie

- Podłacz "przewód z punktu środkowego" (Neutral Point) do "BATT N" w UPSie

Używaj odpowiednich przekrojów przewodów do połączeń.

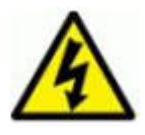

Występuje ryzyko pożaru jeśli użyjesz nieprawidłowego typu akumulatorów

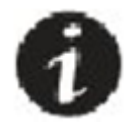

Akumulatory powinny być podładowane minimum 10h aby uzyskać swą pełną pojemność.

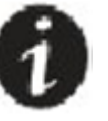

**Występuje wykonanie podstawowe "basic", które nie posiada wyjścia na połączenie zewnętrznej baterii. Podtrzymanie w przypadku zaniku opiera się tylko na wewnętrznej baterii.** 

#### **3.4.4 Podłączenie wyjścia**

Dodaj rozłącznik do rozdzielni przyłączeniowej UPS (taki sam odpowiednik jak w UPS na wyjściu) do którego później podłączysz obciążenie. Nie używaj bezpieczników do rozłączania linii neutralnej. Linia neutralna z UPS powinna być podłączona bezpośrednio z N z rozdzielni przyłączeniowej UPS. Podłącz przewód fazowy wyjścia do UPS, terminal wyjściowy L4. Przewód neutralny do wyjścia N z UPS L5.

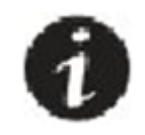

By zapobiec zadziałaniu zabezpieczenia zwarciowego wyjściowego w UPS, rozsądnym rozwiązaniem je zabezpiecznie poszczególnych obciążeń szybszymi zabezpieczeniami. Zgodnie z zasadą selektywności zadziałania. Dane obciążenie zostanie odcięte ale sam UPS i inne obciążenia będą działać bez zakłóceń.

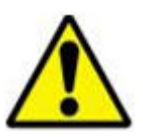

Zabezpiecz poszczególne odbiory poprzez własny rozłącznik. Użyj odpowiedniego przekroju przewodu zgodnie z prądem obciążenia.

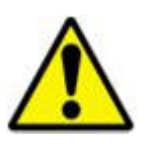

Upewnij się, że nie przeciążasz UPS zbyt wysokim obciążeniem.

#### **3.5. Karta przekażnikowa wyjściami bezpotencjałowymi**

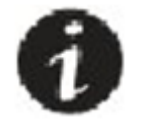

 Karty komunikacyjne przekaźnikowa jak i inne, SNMP, MODBUS są opcjonalne. Nie ma ich w standardzie.

Karta ta wystawia sygnały z zasilacza UPS dla kontroli stanu pracy UPS:

#### **Widok wyjść karty:**

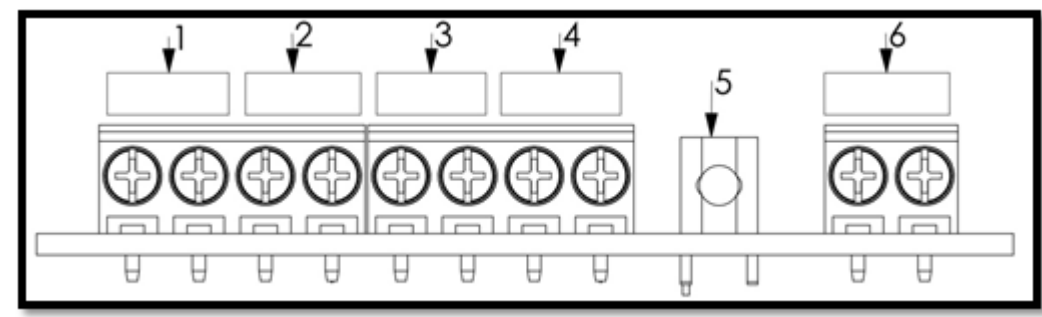

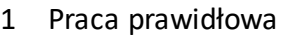

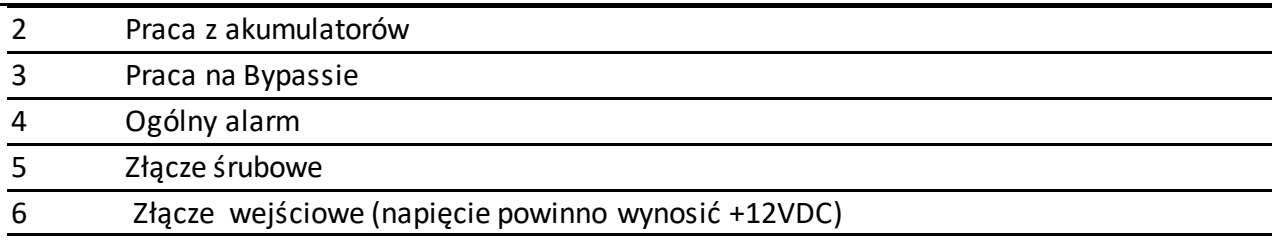

#### **3.6 Komunikacja szeregowa RS23/ Wewnętrzna karta SNMP**

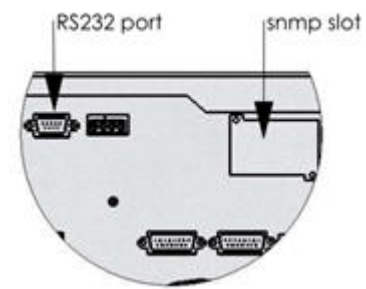

UPS jest standardowo wyposażony w złącze transmisji szeregowej. Złącze RS232 DSUB-9 męskie

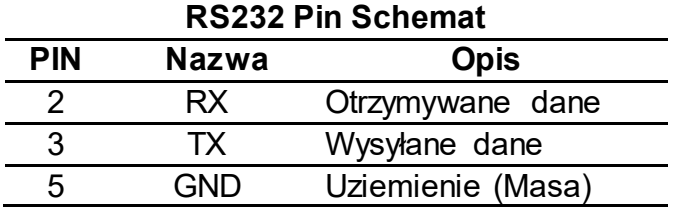

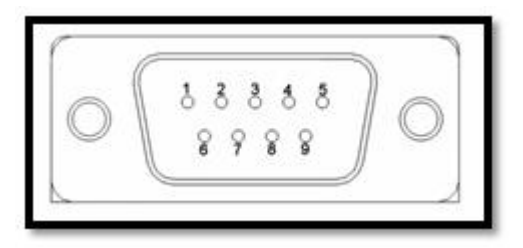

#### **Podłączenie sprzętowe I oprogramowanie zapewnia:**

#### **Oprogramowanie monitorujące (opcjonalne):**

Oprogramowanie do zainstalowania na komputerze. Komunikacja pomiędzy UPS i komputerem jest poprzez złącze RS232. Z tym oprogramowaniem możesz monitorować parametry UPS takie jak napięcie, prąd częstotlliwość.

Zewnętrzna karta SNMP (Opcjonalnie):

Ten protokół komunikacyjny został zaprojektowany do monitorowania wielu UPS z jednego miejsca jednocześnie. Każdy z UPS jest przyłączony do sieci czasu rzeczywistego i może być monitorowany poprzez sieć typu Ethernet.

Ponadto komunikacja SNMP , daje możliwość przeprowadzenia testu baterii. UPS może zostać wyłączony lub można przejść w stan stand-by.

Poprzez SNMP następujące wartośći można monitorować:

- data ostatniefo testu akumulatorów
- Parametry UPS
- parametry wejściowe (V,F,Vmax, Vbaterii)
- parametry wyjściowe (V, procent obciążenia itp)
- parametry baterii (Vbaterii, itp)

Serwis oprogramowania:

To oprogramowanie może być użyte tylko przez wykwalifokowany personel. Nie pozwól aby dostęp do obsługi UPS poprzez SNMP był ogólnodostępny. Możesz w ten sposób odłączyć podtrzymanie zasilania dla krytycznych urządzeń, a w skrajnych przypadkach uszkodzić UPS.

Jeśli potrzebny jest przewód do komunikacji szeregowej, powinien być wyprodukowany zgodnie z poniższym schematem:

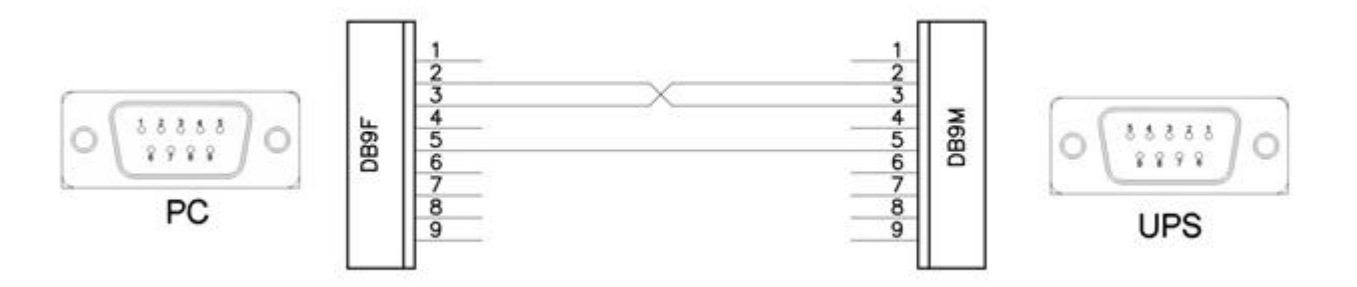

Schemat przewodu do komunikacji szeregowej

Wyłączenie zdalne UPS poprzez złącze EPO oraz podłączenie czujnika temperatury dla zewnętrznej kabiny na akumulatory dokonuje się poprzez 2 złącze cyfrowe w UPSie:

- Może zostać użyte napięcie 5VDC
- Maksymalne obciążenie na każde z wejść może wynieść 1mA

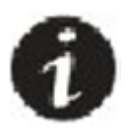

Zwróć uwagę na polaryzajce napięcia podawanego na wejścia cyfrowe.

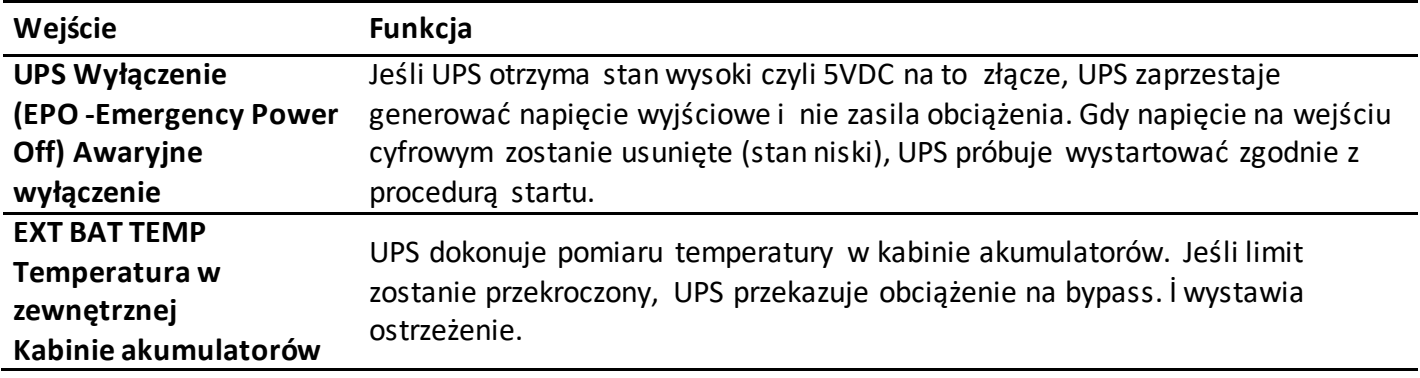

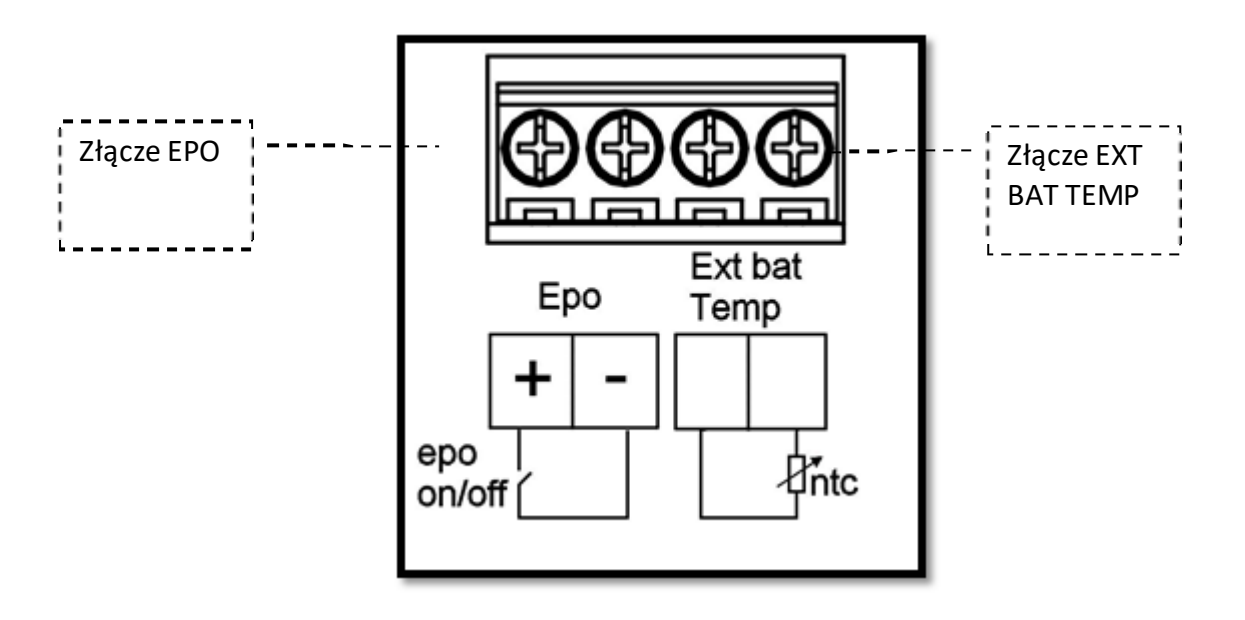

# 4 Tryby operowania

Urządzenie zostało zaprojektowane do pracy online, nazywaną też pracą podwójnej konwersji. Zasilane dostarczane do obciążenia jest nieprzerwowe, ze stabilnym napięciem i częstotiwością. Nıe ma przerwy w zasilaniu gdy nastąpi wyłączenie napięcia sieciowego.

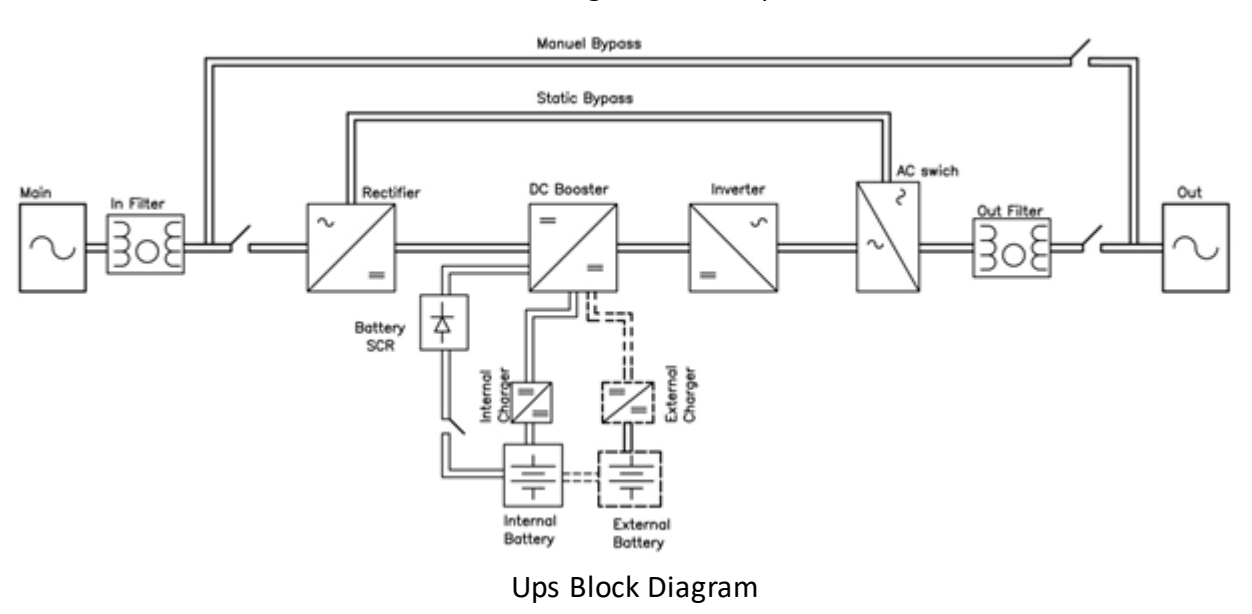

Block diagram of the ups;

Falownik (Inverter) - tworzy stabilną czystą sinusoidę. Napięcie to jest wolne od zakłóceń sieciowych. UPS więc poza swoją funkcją podtrzymującą zasilanie ma też istotną funkcje dostarczania wolnego od zakłóceń stabilnoego napięcia, co zapewnia prawidłową pracę najbardziej wrażliwych urządzeń. Współczynnik mocy jest naprawdę bliski jedności, więc UPS nie generuję mocy biernej.

Podczas awarii sieci zasilającej energia do zasilania obciążenia pochodzi z akumuatorów (z wewnętrz UPSa bądż z zewnętrznej kabiny na akumualtory). Te akumulatory są ładowane poprez inteligentne ładowarki, podczas pracy z sieci zasilającej. Akumulatory powinny być w technologii VRLA (szczelne, bezobsługowe).

W przypadku sytuacji ciągłego przeciążenia lub błędu falownika, UPS transferuję obciążenie na bypass, czyli obciążenie jest zasilane bezpośrednio z sieci Gdy zostaną przywrócone prawidłowe warunki pracy, UPS wraca do pracy w trybie online.

UPS może więc tak naprawdę pracować w poniżej przedstawionych trybach, które zależą od warunków pracy jak I ustawień użytkownika.

#### **4.1. Tryb Bypass**

- Prostownik i falownik nie pracuje. Obciążenie jest przetransferowane na linie bypassu.
- W tym przypadku obciążenie jest podłączone bezpośrednio do lini zasilającej więc nie ma w tym momencie podtrzymania bateryjnego, wszelkie zakłócenia i niestabilności z sieci są przekazywane na obciążenie.
- Schemat poniżej pokazuje pogrubioną linią jak zasilane jest obciążenie
- W tym trybie pracy, dioda bypassu świeci się na czerwono.

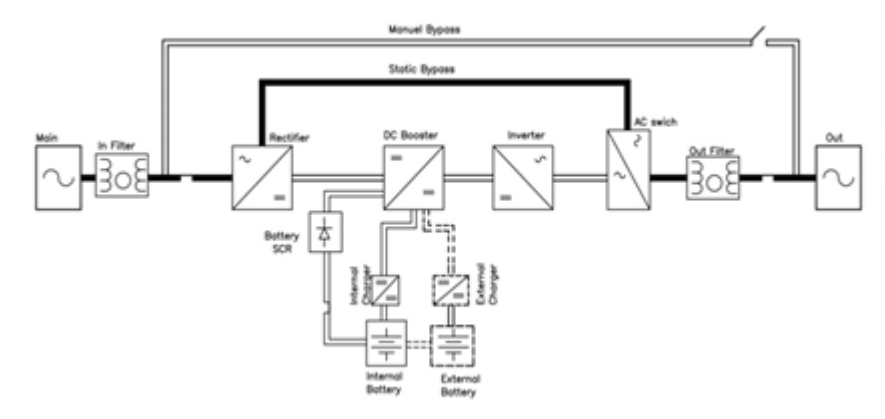

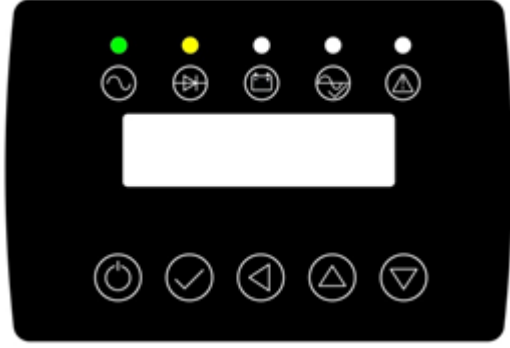

Podczas normalnej pracy w trybie online UPS przełączy się na tryb bypass automatycznie w następujących przypadkach:

- Podczas startu
- Błąd falownika
- Zbyt duże przeciążenie
- Zbyt wysoka temperatura

Jednakże jeśli napięcie na bypassie będzie poza zakresem (napięcie, częstotliwość) UPS odetnie obciążenie.

W przypadku likwidacji źródła problemu, UPS automatycznie wróci do normalnej pracy w trybie online

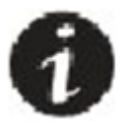

W czasie pracy w trybie bypass dostarczane na obciążenie jest napięcie sieciowe wraz z wszelkimi zakłóceniami, niestabilnościami. Dlatego praca na tym trybie może dostarczać na obciążenie zasilanie akceptowalnego przez obciążenie zakresu napięcia i częstotliwości.

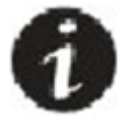

W trybie bypass nie działa elektroniczne zabezpieczenie przed zwarciem jak to ma miejsce w trybie on takim przypadku zadziała termiczne/magnetyczne zabezpieczenie wyjścia i wszytkie obciążenia podłąc wspólnie z tym na którym wystąpiło zwarcie mogą odczuć tego skutki.

#### **Zakres napięcia na Bypassie**

Napięcie sieciowe musi być w akceptowalnym przez tryb bypass zakresie. Tolerancja napięcia wynosi +/- 10% od napięcia nominalnego. To jest jeśli napięcie wyjściowe jest ustawione na 230VAC to zakres akceptowalnego napięcia wyjściowego wynosi 207-253VAC.

#### **4.2. Tryb online**

Urządzenie UPS dostarcza do obciążenia stabilne napięciowo i częstotliwościowo zasilanie. Następuje podwójna konwersja. Napięcie poprzez prostownik jest zamieniane na stałe, a później poprzez falownik znów zamieniane na zmienne. Napięcie generowane przez falownik jest stabilne i wolne od zakłóceń sieciowych. Falownik i bypass są zsynchronizowane, więc możliwe jest bezprzerwowe przekazanie obciążenia na bypass. Bateria akumulatorów jest stale utrzymywana w stanie naładowania.

Scheamt widoczny na ekranie LCD jest pokazany poniżej. Podczas tego trybu pracy odpowiednie diody świecą się na zielono.

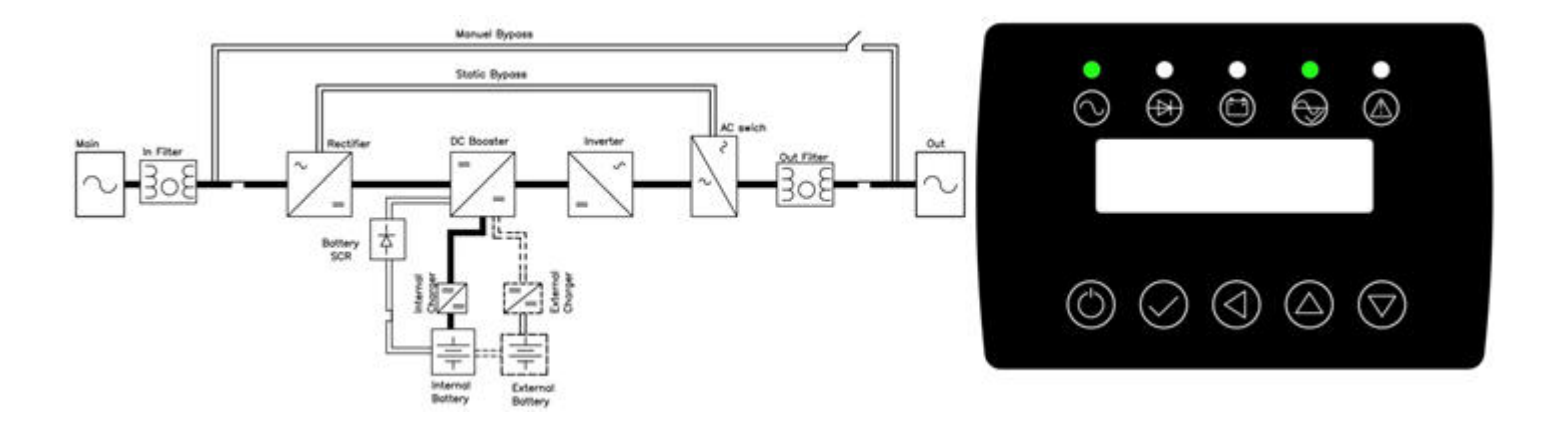

Jeśli napięcie sieciowe i częstotiwość są w akceptpwalnym zakresie, możliwa jest operacja w tym trybie. Zakresy akceptowalnego napięcia/częstotliwości, można znaleźć w punkcie 9 lub w karcie katalogowej.

Górny limit akceptowalnego napięcia wejściowego jest niezależny od obciążenia i wynosi 275VAC. UPS przełączy się na tryb bateryjny jeśli napięcie sieciowe będzie powyżej 275VAC i poniżej 165VAC. Jeśli napięcie spadnie poniżej 265VAC lub wzrośnie powyżej 175VAC, UPS wróci do pracy w trybie online

W przypadku pracy w trybie online, UPS zasilany jest z napięcia sieciowego. Przy założeniu, że napięcie sieciowe jest w akceptowanym zakresie, oraz nie występują błędy (za wysoka temperatura pracy, przeciązenie, błąd falownika itp. ) UPS nieprzerwanie zasila obciążenie.

W przypadku pracy w trybie bypass, ustawionym przez użytkownika, jeśli napięcie/częstotliwość będzie poza zakresem akceptowalnym UPS przełączy się na tryb pracy online.

#### **4.3. Tryb Bateryjny**

,

W tym trybie pracy prostownik jest wyłączony. Pracuję falownik i jest zasilany z akumulatorów. Napięcie z falownika jest stabilne, generowana jest czysta sinusoia bez zakłóceń sieciowych. Bateria jest rozładowywana i czas podtrzymania obciążenia jest zależny od jej pojemności. W tym trybie na wyświetaczu można zaobserwować, że swieci na zielono dioda oznaczająca baterie i falownik.

W tym trybie Led baterii i wyjścia święcą na zielono

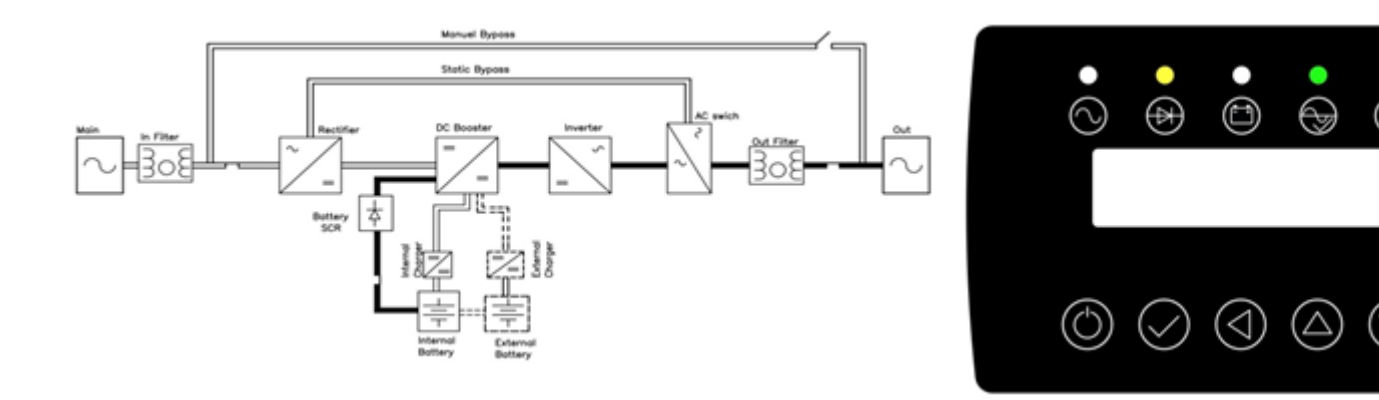

UPS operuję według powyższego schematu w poniższych przypadkach:

- Napięcie/częstotliwość sieciowa jest poza akceptowalnym zakresem
- Jest przeprowadzany test akumulatorów

#### **4.3.1 Zarządzanie baterią**

Czas podtrzymania obciążenia zależy od akumulatorów, ilości, pojemności, wielkości obciązenia. UPS przestaje zasilać obciążenie gdy napięcie akumulatorów spadnie poniżej granicznej wartości.

Żywotność akumulatorów zależy od wielu czynników, takch jak typ, ilość cykli, głębokość rozładowywania, temperatura pracy. Sprawdź speyfikacje techniczną z punktu 9 gdzie przedstawione są zakresy poprawnych warunków pracy. Zwłaszcza temperatura pracy akumulatorów ma istotny wpływ na żywotność akumulatorów.

Jeśli podtrzymanie jest zbyt krótkie rozważ rozbudowę baterii.

#### **4.4. Serwis tryb serwisowy**

Ten tryb pracy jest używany w celach serwisowych. Konserwacja i naprawa UPS powinna być przeprowdzana przez autoryzowany personel. W tym trybie jest możliwość aby obciążenie było nadal zasilane. Aby używać tego trybu pracy:

- Przełącz się na tryb bypass
- Usuń osłone z przełącznika Bypass serwisowy
- Ustaw bypass serwisowy w pozycje włączoną "ON"
- Rozłączniki Bateryjny, wejścia, wyjścia powinny być ustawione w pozycje wyłączenia "OFF"
- Wezwij serwis techniczny

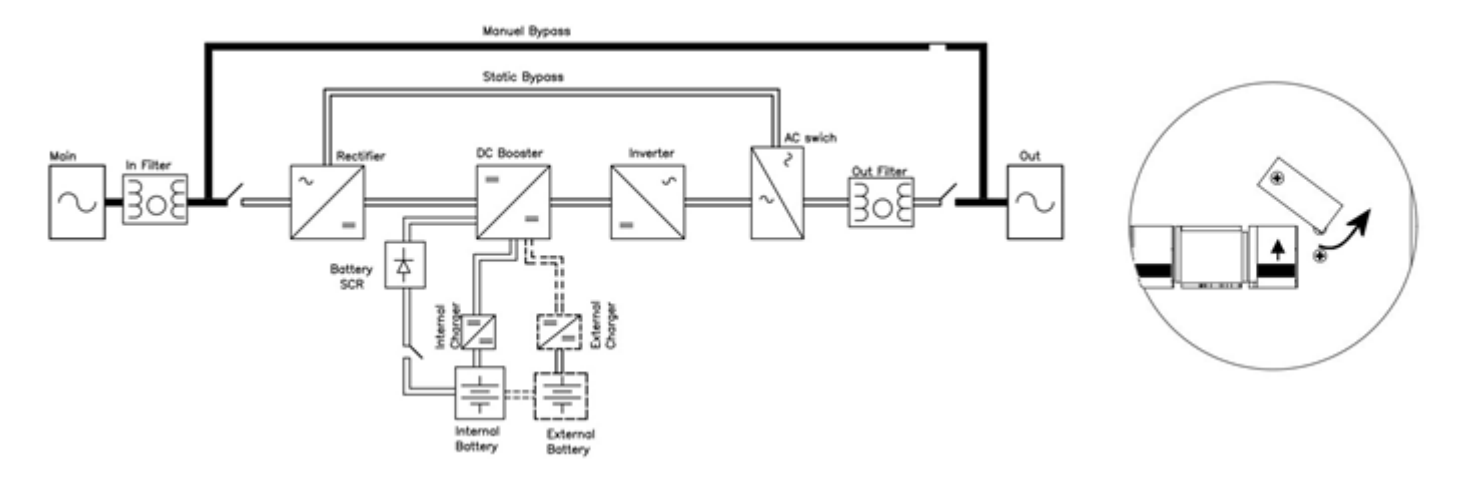

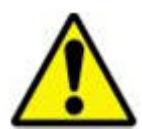

Serwis powinien być przeprowadzony przez autoryzowany personel

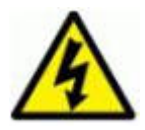

Pewne komponenty UPS (terminal przyłączeniowy, filtry EMC, obwody pomiarowe) są wciąż naładowa pomimo odłączenia napięcia sieciowego. Rozłączniki wejścia/wyjścia/bateryjne powinny być wyłączor UPS jest z wewnętrznymi akumuatorami, są one źródlem niebezpiecznego napięcia stałego.

Bypass serwisowy izoluje komponenty elektroniczne wewnątrz UPSa od napięcia sieciowego bez przerwania zasilania obciążenia. Ta użyteczna możliwość pozwalająca na serwis podczas zasilania obciążenia powinna być przeprowadzona przez autoryzowany serwis.

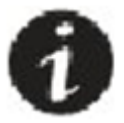

Podaczs pracy w trybie serwisowym obciążenie nie jest chronione od awarii sieci. W przypadku awarii nie będzie zasilane obciążenie, dlatego tryb serwisowy powinien być ustawiony na najkrótszy możliwy

#### **4.5. Tryb zamknięty**

 Ten tryb jes używany do dokonywania zmian oprogramowania. Rozłączniki powinny być wyłączone poza rozłącznikiem wejściowym. W tym trybie obciążenie nie jest zasilane.

## 5. Paneli użytkownika

Panel użytkownika informuje użytkownika o stanie pracy urządzenia, alarmach, warunkach pracy oraz przegląd mierzonych wartości. Ponadto daje możliwośc konfiguracji niektóryh parametrów.

#### **5.1. Wyświetlacz (LCD) i diody informacyjne**

Wyświetlacz LCD pokazuje aktualny tryb pracy UPS, ostrzeżenia, błędy, informacje o systemie , dacie i czasie, temperaturze. Wszytko to poprzez menu obsługiwane przez przyciski znajdujące się pod wyświetlaczem.

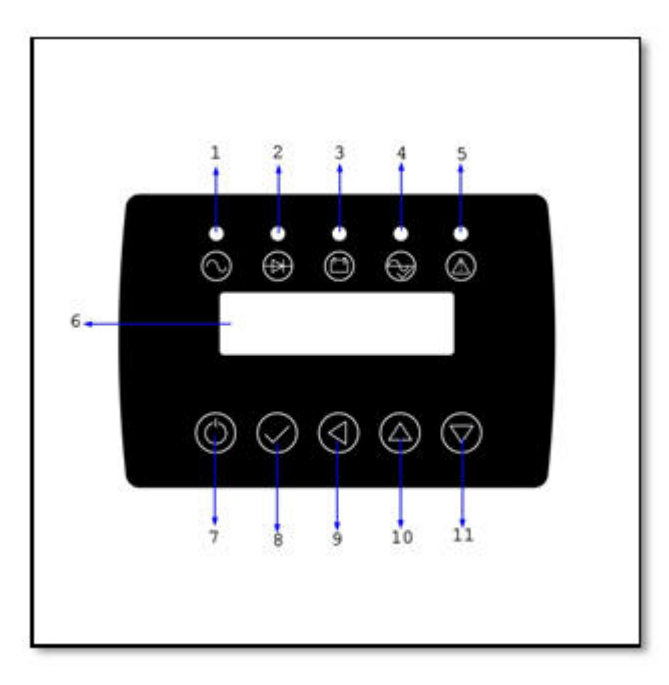

**1.** Led sieciowy: świeci zielono gdy parametry napięcia sieciowego są w akceptowalnym zakresie

**2.** Led Bypassu: świeci żółto kiedy UPS w trybie Bypass

**3.** Led Baterii: świeci żółto kiedy UPS w trybie Baterii

**4.** Led wyjścia: świeci zielono kiedy UPS jest w trybie pracy online lub trybie bateryjnym

**5.** Led alarmu: świeci czerwono kiedy UPS daje ostrzeżenia lub UPS jest w stanie błędu

**6.** Wyświetlacz LCD: wyświetlacz LCD pokazuje komunikaty, parametry, błędy itp.

**7.** Przycisk On/Off – włącza i wyłącza UPS

**8.** Enter : potwierdza wybór/ dokonane zmiany

**9.** Przycisk ESC : wyjście z danego miejsca menu

**10.** Przycisk Góra : w menu przemieszcza w górę , podnosi wartość danego parametru

**11.** Przycisk Dół : w menu przemieszcza w dół , obniża wartość danego parametru

#### **5.2 Menu**

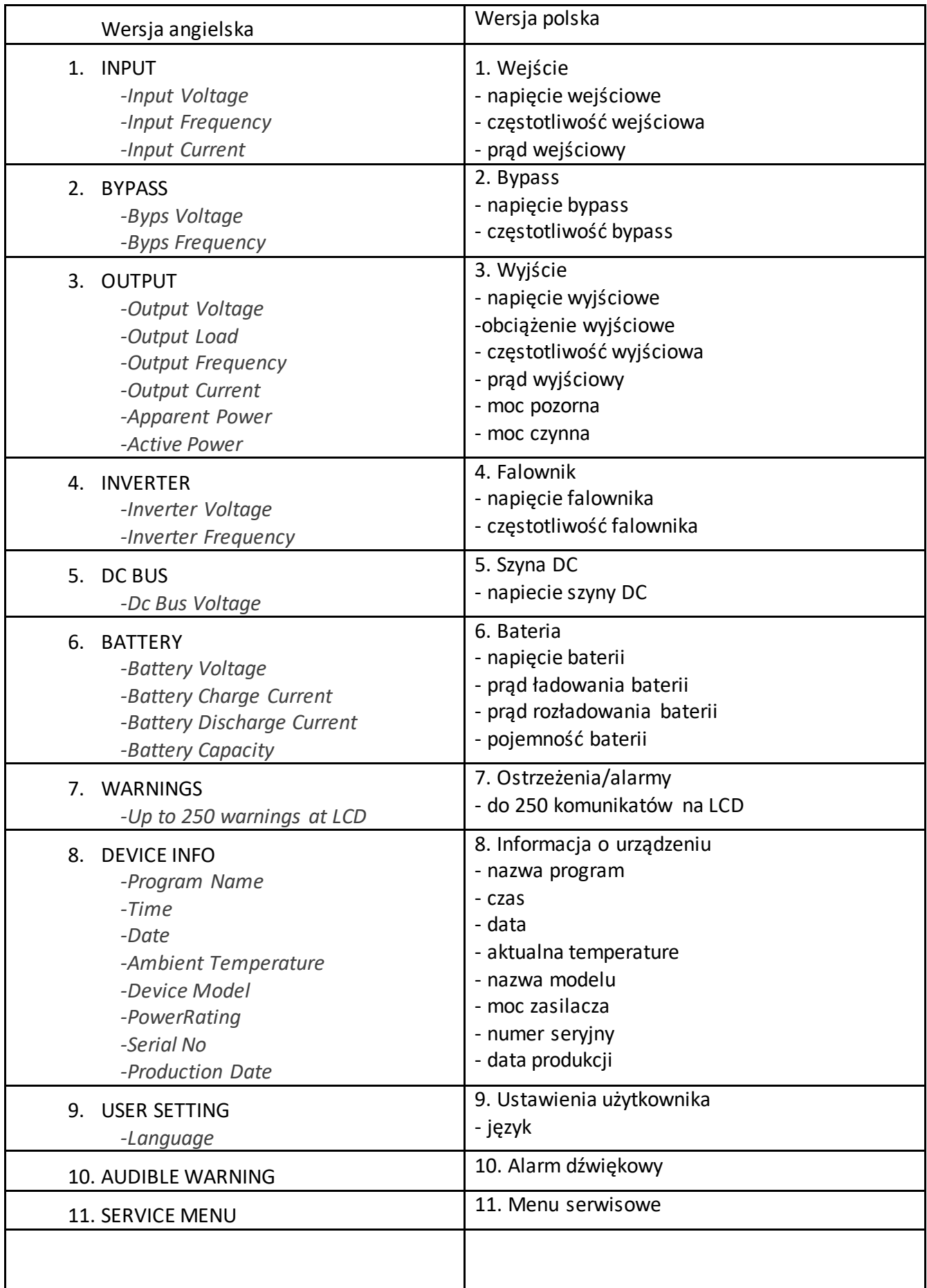

#### **5.3. Opis Menu**

Powiązanie głównego menu z podmenu przedstawione zostało powyżej. Poniżej opis jakie informacje/zmiany/pomiary można uzykać poruszając się po menu używając przycisków Enter/ESC/Góra/Dół. Góra/dół służą do przemieszczania się po menu, enter aby wejść danego podmenu lub zaakcetować zmianę, esc aby wycofać się o poziom wyżej

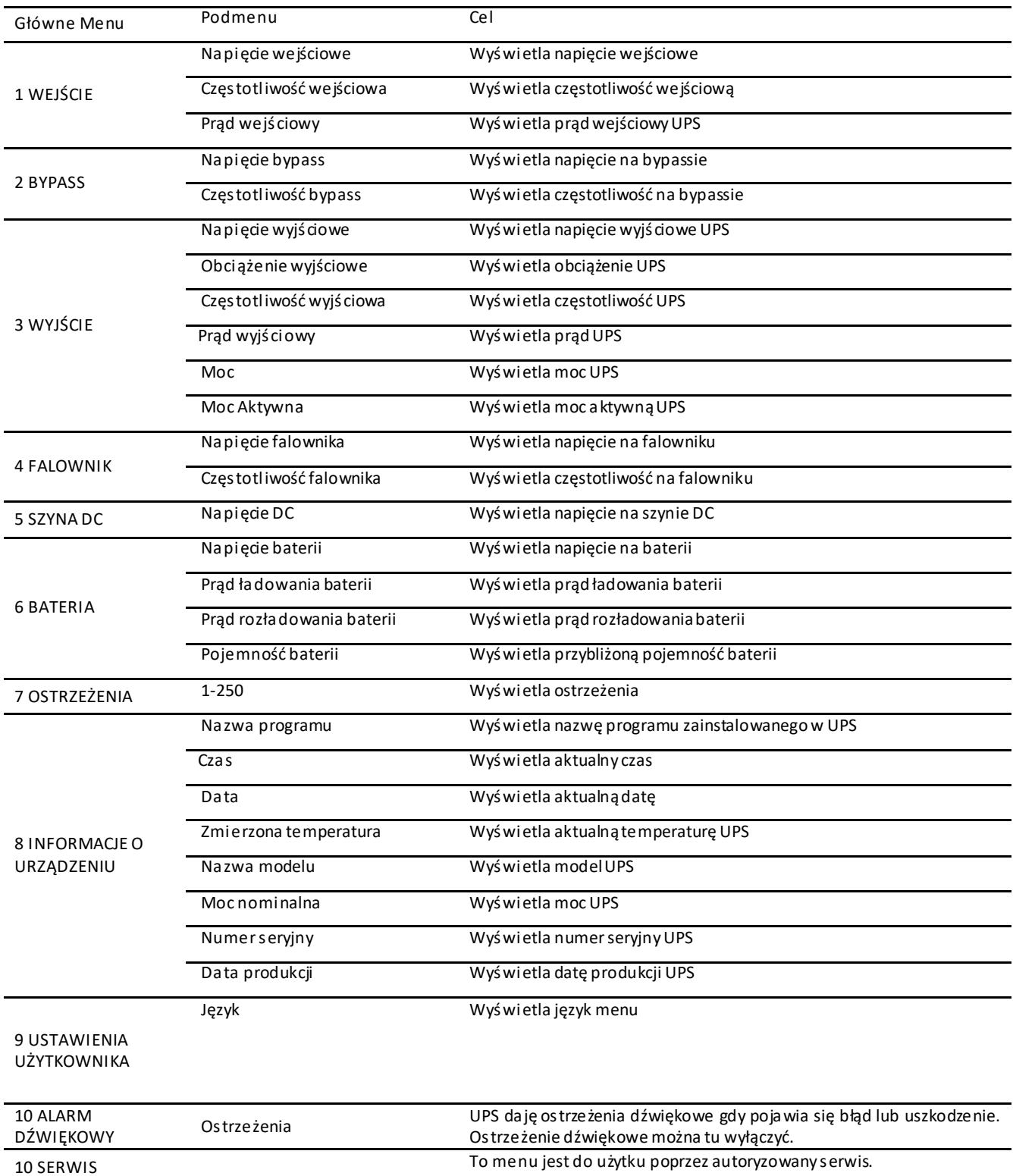

# 6. Procedura uruchomienia

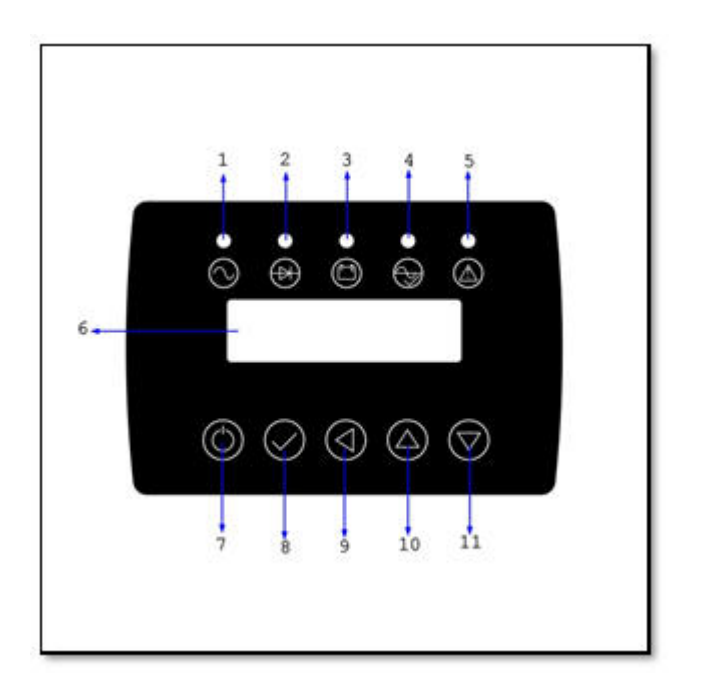

#### **6.1 Włączenie UPS**

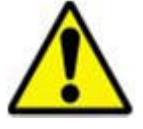

 UPS jest wyposażony w bypass ręczny w postaci rozłącznika F4 (manual service bypass). Rozłącznik ten wyposażony jest w mechaniczną blokadę. Rozłącznik F4 nigdy nie powinien być załączony gdy UPS jest w trybie online. Powstaje wtedy niebezpieczna sytuacja gdy napięcie sieciowe "spotyka" się z napięciem generowanym przez UPS. Te napięcia nie są

zsynchronizowane i zapewne mają różną wartość. Grozi to uszkodzeniem UPSa pomimo tego , że UPS posiada zabezpieczenie przed tego typu sytuacją.

Po wykonaniu wszystkich połączeń przewodowych jak zostało opisane wcześniej UPS można uruchomić zgodnie z poniższą procedurą:

- 1. Włącz rozłącznik bezpiecznikowy wejściowy F1 i wyjściowy F2 (pozycja ON). UPS uruchomi się w tryb bypass.
- 2. Naciśnij i przytrzymaj przycisk ON/OFF z panelu przedniego przez około 0,5 sekundy. Powinieneś usłyszeć dźwięk a wyświetlacz z panelu przedniego powinien się włączyć.

Następuje wewnętrzna procedura uruchomienia UPS. Zakładając, że napięcie i częstotliwość napięcia zasilającego będzie w akceptowalnym zakresie, kolejno będą się włączać kolejne komponenty UPS na falowniku kończąc. Można to zaobserwować poprzez diody z panelu przedniego UPS, z których każda odpowiada za konkretną część systemu UPS.

3. Jeśli procedura przebiegła pomyślnie i UPS przeszedł w tryb pracy online, można załączyć rozłącznik bezpiecznikowy F3 odpowiedzialny za podłączenie akumulatorów.

UPS zasila w tym momencie obciążenie oraz w razie czego podtrzymuje zasilanie w przypadku zaniku napięcia sieciowego.

- 4. Dioda informująca o trybie pracy online
- 7 . Przycisk Power

#### **6.2. Wyłączenie UPS**

Wyłącz w sposób bezpieczny wszystkie obciążenia podłączone do UPS. Przełącz UPS z trybu pracy Normal (online) do trybu pracy bypass poprzez przytrzymanie przycisku ON/OFF z panelu przedniego przez minimum 3 sekundy.

Następnie wyłącz wszystkie rozłączniki w kolejności:

F3 - bateryjny F1 – wejście

F2- wyjście

#### **6.3 Przełączenie na tryb serwisowy**

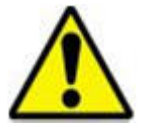

 UPS jest wyposażony w bypass ręczny w postaci rozłącznika F4 (manual service bypass). Rozłącznik ten wyposażony jest w mechaniczną blokadę. Rozłącznik F4 nigdy nie powinien być załączony gdy UPS jest w trybie online. Powstaje wtedy niebezpieczna sytuacja gdy napięcie sieciowe "spotyka" się z napięciem generowanym przez UPS. Te napięcia nie są

zsynchronizowane i zapewne mają różną wartość. Grozi to uszkodzeniem UPSa pomimo tego , że UPS posiada zabezpieczenie przed tego typu sytuacją.

Jeśli zależy nam na bezprzerwowym zasilaniu obciążenia, należy wykonać następującą procedure:

- 1. UPS musi znaleźć się w trybie bypass. Jeśli jest w trybie online naciśnij przycisk power. UPS powinien się przełączyć w tryb bypass
- 2. Zdejmij blokadę z rozłącznika serwisowego (manual service bypass). Załącz rozłącznik w pozycje on.
- 3. Wyłącz rozłączniki F3, F2, F1.

#### **6.4 Powrót z trybu serwisowego na tryb pracy online**

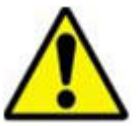

 UPS jest wyposażony w bypass ręczny w postaci rozłącznika F4 (manual service bypass). Rozłącznik ten wyposażony jest w mechaniczną blokadę. Rozłącznik F4 nigdy nie powinien być załączony gdy UPS jest w trybie online. Powstaje wtedy niebezpieczna sytuacja gdy napięcie sieciowe "spotyka" się z napięciem generowanym przez UPS. Te napięcia nie są

zsynchronizowane i zapewne mają różną wartość. Grozi to uszkodzeniem UPSa pomimo tego , że UPS posiada zabezpieczenie przed tego typu sytuacją.

Jeśli zależy nam na bezprzerwowym zasilaniu obciążenia, należy wykonać następującą procedure:

- 1. UPS musi znaleźć się w trybie bypass. Jeśli jest w trybie serwisowym: Załącz rozłącznik wejściowy F1. UPS uruchomi się w tryb pracy bypass.
- 2. Załącz rozłącznik wyjściowy F2
- 3. Wyłącz rozłącznik serwisowy F4. Załóż blokadę.
- 4. Włącz UPS w tryb pracy online poprzez naciśnięcie przycisku Power. UPS rozpocznie procedurę startu. Odpowiednie diody z panelu przedniego poinformują Cię, że UPS jest w trybie pracy online.
- 5. Jeśli wszystko przebiegło poprawnie, możesz załączyć rozłącznik bateryjny F3.

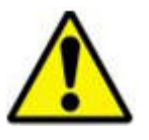

Wszystkie czynności serwisowe powinny być wykonywane przez autoryzowny serwis.

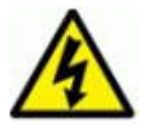

Istnieje ryzyko wysokiego napięcia I temperatury wewnątrz UPSa mimo wyłączenia napięcia zasilające Istnieje ryzyko porażenia prądowego lub pożaru. Wszytkie czynności poza wymianą bateriii bezpieczn powinny być wykonywane przez autoryzowany serwis.

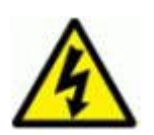

Podczas gdy UPS jest w trybie ręczny Bypass wszytkie rozłączniki z wyjątkiem Ręczny Bypass (F4) są ustawione w pozycje off. Mimo to, wewnątrz UPSa wciąż znajdują się części pod napięciem (terminal EMC, elementy pomiarowe, bateria)

#### **6.5. Awaryjne wyłączenie poprzez złącze EPO**

Wyjście UPS można odciąć niezwłocznie poprzez użycie złącza EPO (Emergency Power OFF). Standardowo jest to rozwiązane jak na rysunku poniżej. Daje to możliwość aby awaryjnie wyłączyć UPS z dystansu.

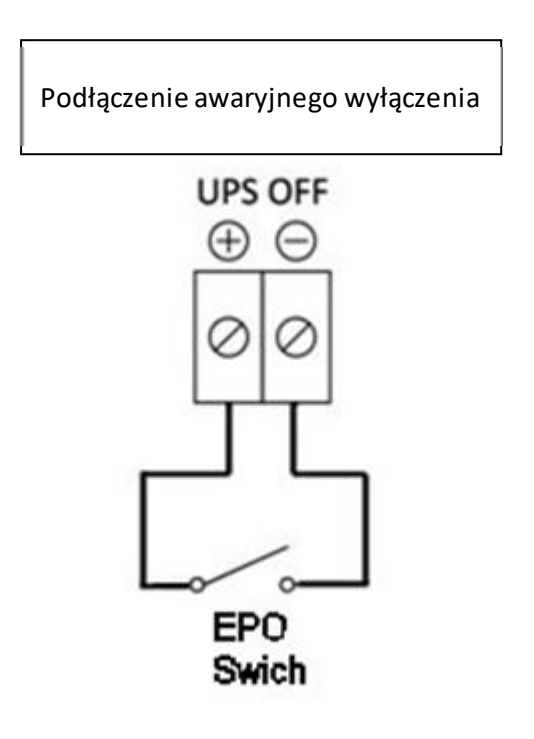

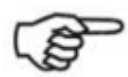

Włącznik EPO powinien być umieszczony w miejscu gdzie nie ma dostępu dla nieautoryzowanego uży Inaczej powstaje ryzyko braku zasilania urządzeń krytycznych,

# 7. Konserwacja

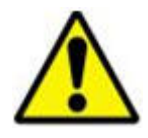

Czynności konserwacyjne powinny być przeprowadzane przez wykwalifikowany personel.

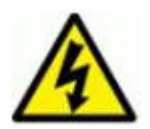

Istnieje ryzyko wysokiego napięcia I temperatury wewnątrz UPSa mimo wyłączenia napięcia zasilającego. Istnieje ryzyko porażenia prądowego lub pożaru. Wszytkie czynności poza wymianą bateriii bezpieczn powinny być wykonywane przez autoryzowany serwis.

- 1. Należy sprawdzać czy na wyświetlaczu nie pojawiają się komunikaty, ostrzeżenia oraz błędy. W przypadku błędów skontaktuj się z serwisem.
- 2. Należy dbać aby otwory wentycyjne nie były zatkane, w razie potrzeby należy je wyczyścić. Ważne aby wentylatory cały czas pracowały.
- 3.

UPS typu online pracując w trybie online nieustannie pracuje. Wszytkie elementy z czasem należy wymienić. Sugeruje się aby przeprowadzić serwis urządzenia raz na rok, zwłaszcza po 2 latach pracy urządzenia.

#### **7.1.Bateria**

Cykl życia akumulatorów mocno zależy od warunków użytkowania (temperatura pracy, częstotliwość braku napięcia sieciowego itd. ). Automatyczny test akumulatorów poinformuje cię o potrzebie wymiany akumulatorów.

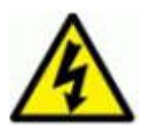

Nie otwieraj obudowy akumulatora. Wewnątrz znajduje się elektrolit w postaci kwasu który jest szkoc skóry i oczu.

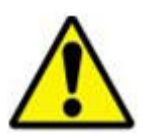

W przypadku wymiany akumulatorów użyj tej samej pojemności. Jeśli wymieniasz pojedyncze sztuki p być tego samego typu jak cały szereg.

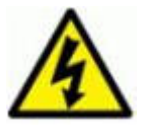

Istnieje ryzyko wybuchu lub pożaru jeśli użyjesz błędnych akumulatorów oraz ilości.

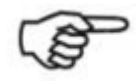

Utylizacja zużytych akumulatorów powinna byż zgodna z lokalnym prawem

#### **7.2. Wentylatory**

Cykl życia wentylatorów jest zależna od warunków pracy takich jak temperatura pracy, czystość pomieszczenia. Sprawdź punkt 2.2 odnośnie wytycznych miejsca instalacji. Aby zachować ciągłość pracy UPS należy regularnie sprawdzać stan pracy wentylatora. Dobrą praktyką jest wymiana po 3-4 latach pracy nawet jeśli wciąż działają. Wymiany wentylatorow powinien dokonywać wykwalifikowany personel.

# 8. Problemy techniczne

Poniższy rozdział został napisany aby zrozumieć problemy które mogą wystąpić przy pracy UPSa. Znalezienie źródła problemu oraz propozycja rozwiązania. The aim of this chapter is to understand some specific problems, to verify the cause of the problems and to provide solution to them.

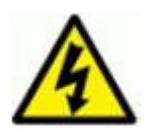

Istnieje ryzyko wysokiego napięcia I temperatury wewnątrz UPSa mimo wyłączenia napięcia zasilającego. Istnieje ryzyko porażenia prądowego lub pożaru. Wszytkie czynności poza wymianą bateriii bezpieczn powinny być wykonywane przez autoryzowany serwis.

W przypadku problemu sprawdź:

- 1. Sprawdź czy połączenie PE jest wykonane poprawnie
- 2. Sprawdź czy inne połączenia zostały wykonanie poprawnie i do odpowiwednich złącz
- 3. Sprawdź czy napięcie sieciowe jest dostarczane oraz czy jest w akceptowalnym przez UPS zakresie.
- 4. Sprawdź czy wszystkie rozłączniki bateryjne są załączone odpowiednio oraz czy działają poprawnie.
- 5. Sprawdź sekwencje faz na wejsciu/ bypassie.

#### **8.1. Alarm zwarcia na wyjściu**

Jeśli wystąpiło zwarcie na wyjściu UPS, UPS należy traktować jako źródło prądowe. Będzie dostarczać prąd dopóki nie zadziała zabezpieczenie przeciwzwarciowe. W takiej sytuacji napięcie wyjściowe będzie spadać, a prąd wyjściowy rosnąć. W wyniku zwarcia UPS odetnie wyjście i wszystkie obciążenia zostaną odłączone od zasilania. Warto rozdzielić obciążenia na poszczególne linie zasilające zabezpieczone niezależnie przeciwzwarciowo. Uniknie się w ten sposób odcięcia wszystkich urządzeń od zasilania.

Podczas wystąpienia alarmu "zwarcie na wyjściu" ("**Output short circuit**"):

Na ekranie LCD występuje powyższy błąd. Znajdź i usuń źródło problemu. Po usunięciu źródła problemu spróbój jeszcze raz załączyć rozłacznik bezpiecznikowy wyjściowy F2. Jeśli problem został usunięty UPS będzie zasilał obciążenie.

#### **8.2.Błąd testu akumulatorów**

UPS automatycznie przeprowadza test akumulatorów. Jeśli akumulatory nadają się do wymiany lub występuję jakiś błąd połączenia pojawi się alarm błędu testu. Jeśli akumulatory były rozładowane ładuj akumulatory przez co najmniej 10h i przeprowadź test jeszcze raz. Sprawdź również czy akumuatory są podłączone oraz czy bezpiecznik bateryjny działa poprawnie. Jeśli akumuatory wciąż nie przechodzą testu skontaktuj się autoryzowanym serwisem.

#### **8.3. Ostrzeżenia i alarmy**

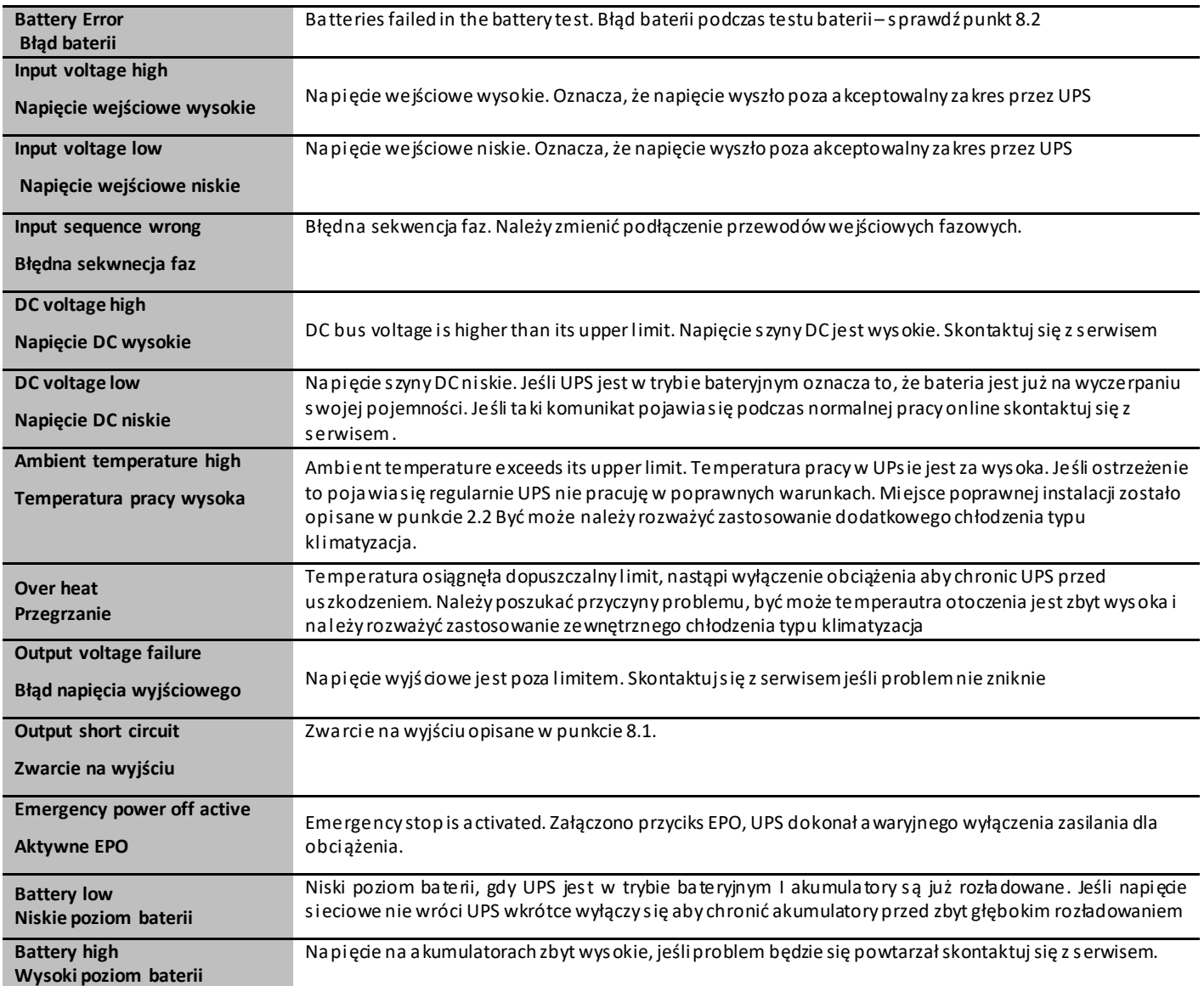

# 9. Specyfikacja Techniczna

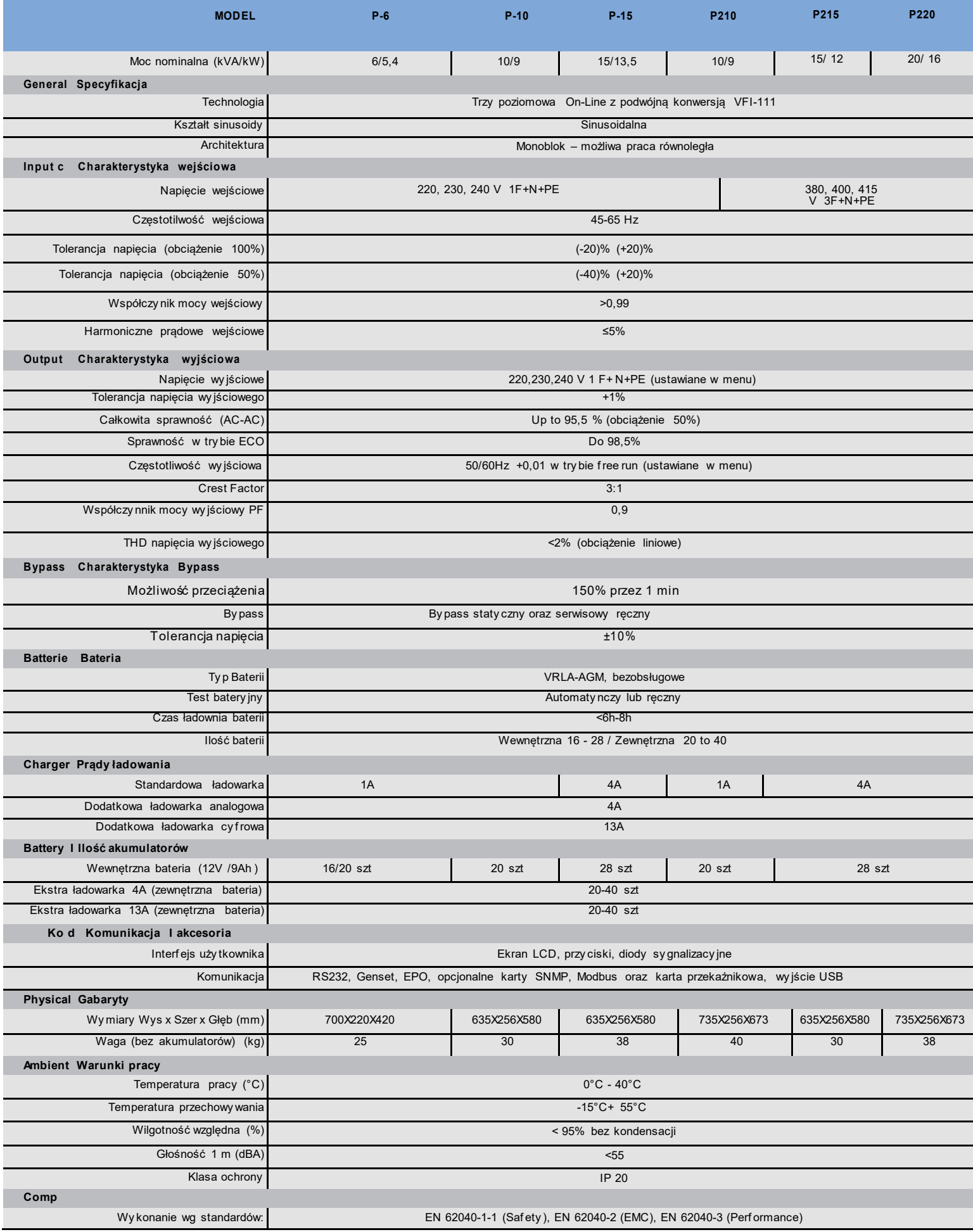

# 10. Gwarancja

#### **10.1. Warunki gwarancji**

- Gwarancja rozpoczyna się wraz z dostarczeniem przez autoryzowanego dystrybutora.
- Wszystkie części wewnątrz UPSa podlegają gwarancji.
- Jeśli UPS nie jest sprawny w wyniku niesprawności jego komponentów podczas trwania gwarancji, UPS będzie naprawiony bez dodatkowych kosztów dla użtkownika..

Wszelkie nieautoryzowane modyfikacje, wymiany czy naprawy mogą być powodem utraty gwarancji.

#### **10.2. Warunki, zdarzenia które nie obejmuje gwarancja**

- 1. Sprzedający nie odpowiada za uszkodzenia powstałe wskutek: niewłaściwej obsługi, uszkodzeń mechanicznych, niewłaściwych warunków eksploatacji (złe warunki zasilania zewnętrznego) a także za uszkodzenia powstałe w wyniku eksploatacji niezgodnej z instrukcją obsługi.
- 2. Użytkownik traci prawo do gwarancji w przypadku stwierdzenia naruszenia plomb, naprawy samowolnej lub wykonywanej przez osoby nieupoważnione. Gwarancja wygasa również w przypadku samowolnego wprowadzenia zmian w strukturze wewnętrznej.